# **4.6.2.20. SCCP Local Subsystem State Data Display**

Function to display State related to Local Exchange Sub-system defined at Local

Exchange Signaling Point

Command DIS-SCCP-LSS:BSC\_ID =a;

 $a = BSC$  Number ( $00 \sim 16$ )

 $Input$  DIS-SCCP-LSS:BSC\_ID = 0;

Output

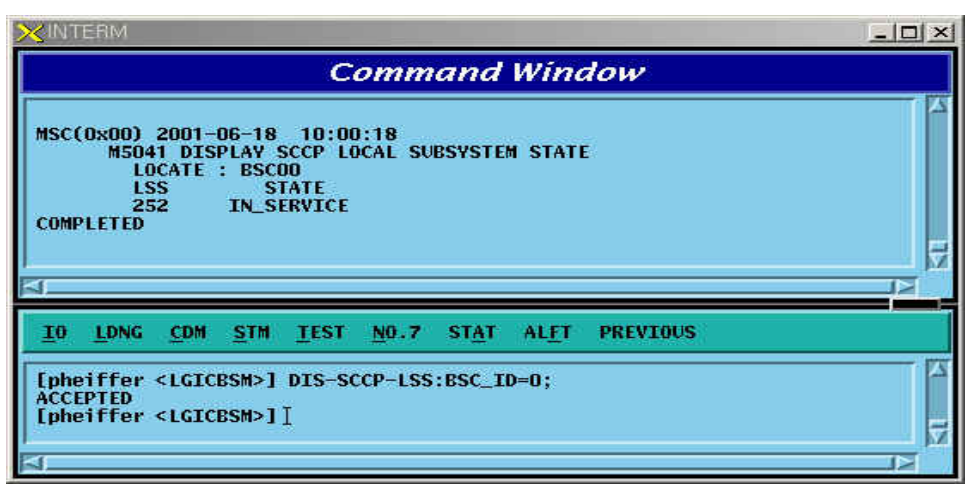

Fig. 4.6-20 SCCP Local Subsystem State Data Display

# **4.6.2.21. Signaling Link Status Display**

Function to display a designated Signaling Link Status, Activate Status of Signaling Link, Inhibit Status of Intra switching office Signaling Link, and Inhibit Status of local Switching Office.

Command DIS-SLK-STS:BSC\_ID = a, SLC = b;  $a = BSC$  Number ( $00 \sim 11$ )  $b =$  Signalling Number Code (00  $\sim$  16) Input DIS-SLK-STS:BSC\_ID = 0, SLC=0; Output

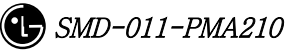

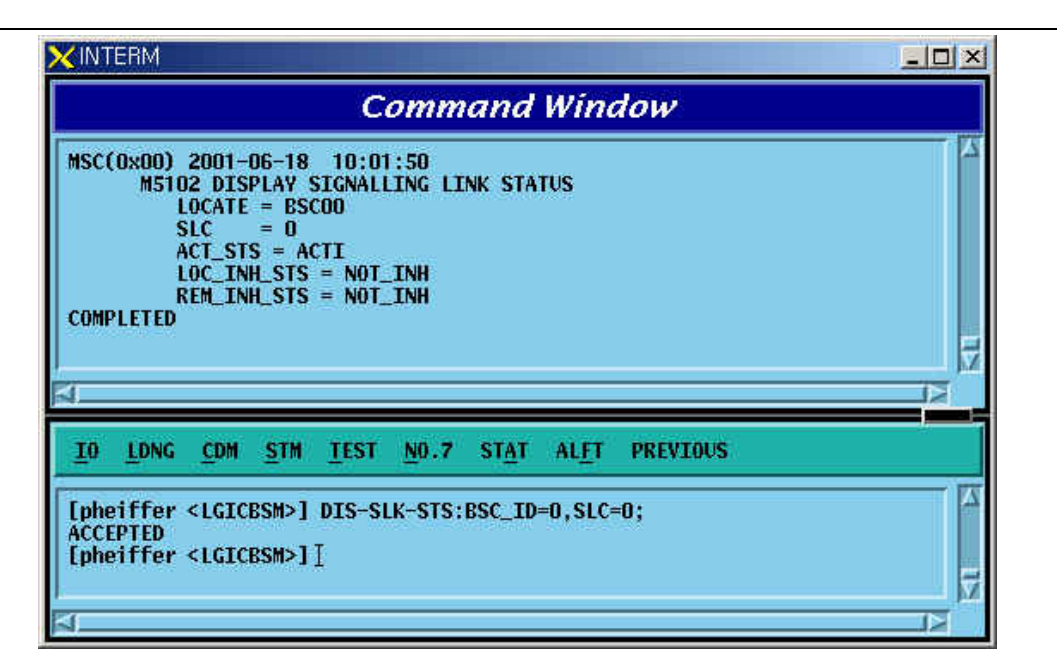

Fig. 4.6-21 Signaling Link Status Display

# **4.6.2.22. Signaling Terminal Status Display**

Function to display Status Information for a specific signaling Tunnel, including the types of data such as SLC, Trunk Number, Signaling Data Link Number, and present Status.

Command DIS-ST-STS:BSC\_ID=0;

a = BSC Number (  $00 \sim 15$  )

Input DIS-ST-STS:BSC\_ID=0;

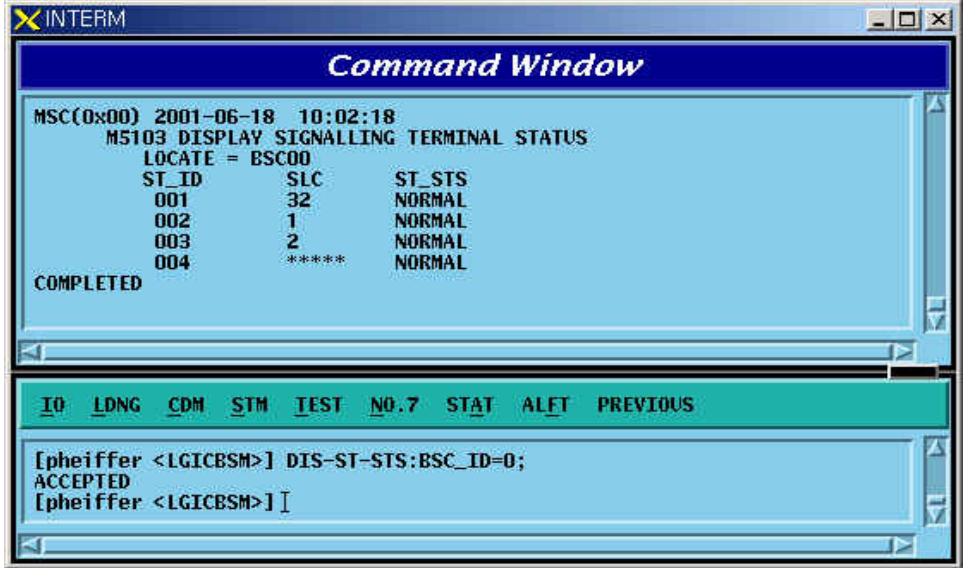

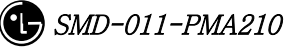

Fig. 4.6-22 Signaling Terminal Status Display

#### **4.6.2.23. Signaling Link Set Status Display**

Function to display all the Signaling Link Status connected to ASS-W to include the status of SLC(Signaling Link Code), sl\_avail(Signaling Link Availability/Nonavailability), loc\_inh(Local Exchange Management Inhibit), rem\_inh(Remote Management Inhibit.

Command DIS-LKS-STS:BSC\_ID=a;

 $a = BSC$  Number ( $00 \sim 11$ )

 $Input$  DIS-LKS-STS:BSC  $ID = 0$ ;

Output

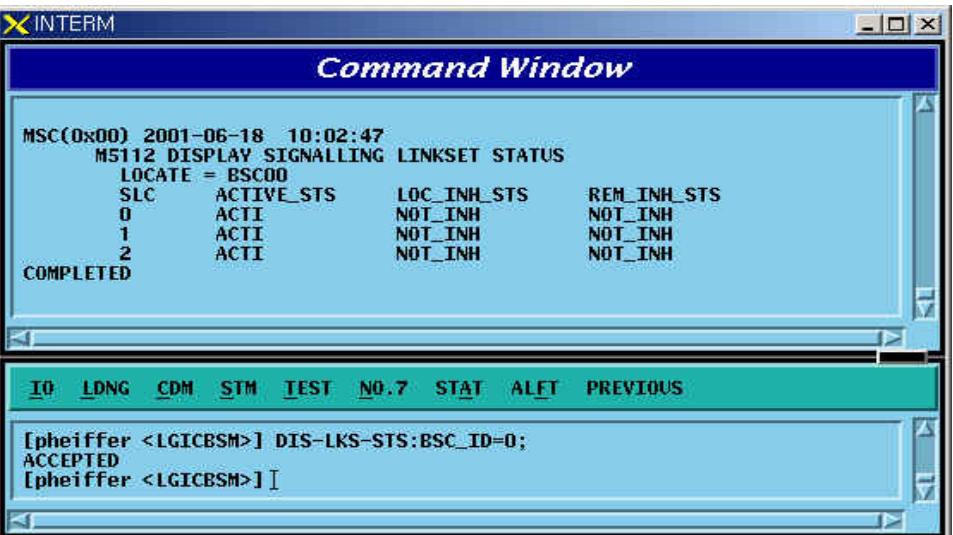

Fig. 4.6-23 Signaling Link Set Status Display

#### **4.6.2.24. MTP Level 2 Timer Display**

It displays Timer Value used for MTP L2 which is presently in operation.

Command DIS-MTP2-TMR:BSC\_ID = a;  $a = BSC$  Number ( $00 \sim 15$ ) Input DIS-MTP2-TMR:BSC\_ID = 0; Output

|                                                                                                    | <b>Command Window</b>                                                                                                    |  |
|----------------------------------------------------------------------------------------------------|----------------------------------------------------------------------------------------------------|--|
| MSC(0x00) 2001-06-18 10:03:14<br><b>M5200 DISPLAY MTP L2 TIMER</b><br><b>LOCATE</b><br><b>T1 TIMER</b><br><b>T2 TIMER</b><br><b>T3 TIMER</b><br><b>T4n TIMER</b><br><b>T4e TIMER</b><br><b>T5 TIMER</b><br><b>T6 TIMER</b><br><b>T7 TIMER</b><br><b>RESULT</b><br><b>COMPLETED</b> | $=$ BSC00<br>$= 45000$ msec<br>$= 65535$ msec<br>$= 1250$ msec<br>$= 8000$ msec<br>$= 500$ msec<br>$= 100$ msec<br>$= 4500$ msec<br>$= 1250$ msec<br>$= 0K$ |  |
| <b>LDNG</b><br><b>CDM</b><br><b>STM</b><br>ΙÜ<br><b>ACCEPTED</b>                                                                                                    | <b>TEST</b><br>NO.7<br><b>STAT</b><br><b>ALFT</b><br><b>PREVIOUS</b>                                                                                        |  |

Fig. 4.6-24 MTP Level2 Timer Display

## **4.6.2.25. MTP Level 2 Timer Change**

It changes Timer Value used for MTP L2 which is presently in operation.

```
Command CHG-MTP2-TMR:BSC_ID=a, T1=b, T2 =c, T3=d, T4N = e, T4E = f, 
T5 = g, T6 = h, T7 = i;
       a = BSC Number (00 \sim 15)
       b = T1 Timer (40000 \sim 50000)
       c = T2 Timer (5000 \sim 150000)
       d = T3 Timer ( 1000 \sim 2000 )
       e = T4N Timer (7500 \sim 9500)
       f = T4E Timer ( 00 ~ 600 )
       g = T5 Timer (80 ~ 120)
       h = T6 Timer ( 3000 \sim 5000 )
       I = T7 Timer (500 \sim 2000)
Input CHG-MTP2-TMR:BSC_ID=0, T5 = 100; 
Output
```

| LDNG<br><b>ALFT</b><br><b>PREVIOUS</b><br>10<br><b>CDM</b><br><b>STM</b><br><b>TEST</b><br>NO.7<br><b>STAT</b> | MSC(0x00) 2001-06-18 10:04:28<br>M5201 Change MTP L2 TIMER<br><b>LOCATE</b><br><b>T1 TIMER</b><br><b>T2 TIMER</b><br><b>T3 TIMER</b><br><b>T4n TIMER</b><br><b>T4e TIMER</b><br><b>T5 TIMER</b><br><b>T6 TIMER</b><br><b>T7 TIMER</b> | <b>Command Window</b><br>$=$ BSC00<br>$= 45000$ msec<br>$= 65535$ msec<br>$= 1250$ msec<br>$= 8000$ msec<br>$= 500$ msec<br>$= 100$ msec<br>$= 4500$ msec<br>$= 1250$ msec |  |
|----------------------------------------------------------------------------------------------------|----------------------------------------------------------------------------------------------------|----------------------------------------------------------------------------------------------------|--|
|                                                                                                    | <b>RESULT</b><br><b>COMPLETED</b>                                                                                                    | $= 0K$                                                                                                    |  |

Fig. 4.6-25 MTP Level2 Timer Change

# **4.6.2.26. MTP Level 3 Timer Diplay**

It displays Timer Value used for MTP L3 which is presently in operation.

Command DIS-MTP3-TMR:BSC\_ID =a;  $a = BSC$  Number ( $00 \sim 15$ ) Input DIS-MTP3-TMR:BSC\_ID = 0; Output

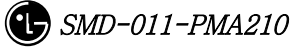

|    |                                                                                                    | <b>Command Window</b>                                                                                                    |  |
|----|----------------------------------------------------------------------------------------------------|----------------------------------------------------------------------------------------------------|--|
|    | MSC(0x00) 2001-06-18<br><b>M5202 DISPLAY MTP L3 TIMER</b><br>LOCATE<br><b>T1 TIMER</b><br><b>T2 TIMER</b><br><b>T3 TIMER</b><br><b>T4 TIMER</b><br><b>T5 TIMER</b><br><b>T12 TIMER</b><br><b>T13 TIMER</b><br>T14 TIMER<br><b>T17 TIMER</b><br><b>T22 TIMER</b><br><b>T23 TIMER</b><br><b>SLTM TIMER</b><br><b>RESULT</b><br><b>COMPLETED</b> | 10:04:58<br>$=$ BSC00<br>$= 1000$ msec<br>$= 2000$ msec<br>$= 1000$ msec<br>$= 1000$ msec<br>$= 1000$ msec<br>$= 1000$ msec<br>$= 1000$ msec<br>$= 2000$ msec<br>$= 5000$ msec<br>$= 240$ sec<br>$= 240$ sec<br>$=$ 005 sec<br>$= 0K$ |  |
| I0 | LDNG<br><b>CDM</b><br><b>STM</b>                                                                                                    | <b>PREVIOUS</b><br><b>TEST</b><br>NO.7<br><b>STAT</b><br><b>ALFT</b>                                                                                                    |  |
|    | <b>ACCEPTED</b><br>[pheiffer <lgicbsm>]]</lgicbsm>                                                                                                    | [pheiffer <lgicbsm>] DIS-MTP3-TMR:BSC_ID=0;</lgicbsm>                                                                                                    |  |

Fig. 4.6-26 MTP Level3 Timer Display

#### **4.6.2.27. MTP Level 3 Timer Change**

It changes Timer Value used for MTP L3 which is presently in operation.

```
Command CHG-MTP3-TMR:BSC_ID = a, T1 = b, T2 = c, T3 = d, T4 = e, T5 =
f, T12 = g, T13= h, T14 = i, T17 = j, T22 = k, T23 = l, SLTM = m; 
       a = BSC Number ( 00 \sim 11 )
       b = T1 Timer (500 ~ 1200)
       c = T2 Timer (700 ~ 2000)
       d = T3 Timer (500 \sim 1200)
       e = T4 Timer (500 ~ 1200)
        f = T5 Timer ( 500 ~ 1200 ) 
       g = T12 Timer (800 ~ 1500)
       h = T13 Timer (800 ~ 1500)
       I = T14 Timer (2000 ~ 3000)
       j = T17 Timer (800 ~ 5000)
       l = T22 Timer ( 180 \sim 360 )
       l = T23 Timer ( 180 \sim 360 )
       m = SLTM Timer (4 ~ 12)
Input CHG-MTP3-TIMER:BSC_ID=0, SLTM=10;
```
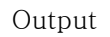

|                                                                                                    | <b>Command Window</b>                                                                                                    |  |
|----------------------------------------------------------------------------------------------------|----------------------------------------------------------------------------------------------------|--|
| MSC(0x00) 2001-06-18<br><b>M5203 CHANGE MTP L3 TIMER</b><br><b>LOCATE</b><br><b>T1 TIMER</b><br><b>T2 TIMER</b><br><b>T3 TIMER</b><br><b>T4 TIMER</b><br><b>T5 TIMER</b><br><b>T12 TIMER</b><br><b>T13 TIMER</b><br><b>T14 TIMER</b><br><b>T17 TIMER</b><br><b>T22 TIMER</b><br><b>T23 TIMER</b><br><b>SLTM TIMER</b><br><b>RESULT</b><br><b>COMPLETED</b> | 10:05:36<br>$= BSC00$<br>$= 1000$ msec<br>$= 2000$ msec<br>$= 1000$ msec<br>$= 1000$ msec<br>$= 1000$ msec<br>$= 1000$ msec<br>$= 1000$ msec<br>$= 2000$ msec<br>$= 5000$ msec<br>$= 240$ sec<br>$= 240$ sec<br>$= 010$ sec<br>$= 0K$ |  |
| LDNG<br><b>CDM</b><br><b>STM</b><br>10                                                                                                    | <b>TEST</b><br><b>STAT</b><br>N0.7<br><b>ALFT</b><br><b>PREVIOUS</b>                                                                                                    |  |
| <b>ACCEPTED</b><br>[pheiffer <lgicbsm>]]</lgicbsm>                                                                                                    | [pheiffer <lgicbsm>] CHG-MTP3-TMR:BSC_ID=0,SLTM=10;</lgicbsm>                                                                                                    |  |

Fig. 4.6-27 MTP Level e 3 Timer Change

# **4.6.2.28. SCCP Timer Display**

It changes Timer Value used for SCCP which is presently in operation.

```
Command CHG-SCCP-TMR:BSC_ID=a, T_CONNE_EST = b, T_IAS = c, T_IAR = 
d, T<sub>-</sub>REL = e, T<sub>-</sub>INT =f, T<sub>-</sub>STAT<sub>-</sub>INFO = g;
        a = BSC Number (00 \sim 11)
        b = T_{\text{CONNE\_EST}} (20 \sim 120)c = T_IAS ( 300 \sim 600 )\rm d = T_IAR ( \rm 660\sim1320 )
        e = T_REL ( 1 \sim 20 )
        f = T_INT (10 - 60)g = T_STAT_INFO (5 ~ 1200)Input CHG-SCCP-TMR:BSC_ID=0, T_STAT_INFO=40; 
Output
```

|                                | <b>Command Window</b>                                                |  |
|--------------------------------|----------------------------------------------------------------------|--|
| MSC(0x00) 2001-06-18 10:06:37  |                                                                      |  |
| <b>M5205 CHANGE SCCP TIMER</b> |                                                                      |  |
| <b>LOCATE</b>                  | $=$ BSC00                                                            |  |
| T_IAS                          | $I$ CONNE EST = 020 sec<br>$= 300$ sec                               |  |
| T_TAR                          | $= 660$ sec                                                          |  |
| <b>T_REL</b>                   | $= 010$ sec                                                          |  |
| <b>T_INT</b>                   | $= 010$ sec                                                          |  |
|                                |                                                                      |  |
|                                | $T_{\text{.}STAT_{\text{.}}TNF0}$ = 040 sec                          |  |
| <b>RESULT</b>                  | $= 0K$                                                               |  |
| <b>COMPLETED</b>               |                                                                      |  |
|                                |                                                                      |  |
|                                |                                                                      |  |
|                                |                                                                      |  |
|                                |                                                                      |  |
| <b>LDNG</b><br>CDM STM<br>10   | <b>PREVIOUS</b><br><b>TEST</b><br>NO.7<br><b>STAT</b><br><b>ALFT</b> |  |
|                                |                                                                      |  |
| <b>ACCEPTED</b>                | [pheiffer <lgicbsm>] CHG-SCCP-TMR:BSC_ID=0,T_STAT_INF0=40;</lgicbsm> |  |

Fig. 4.6-28 SCCP Timer Change

# **4.6.3. Maintenance Function Command**

# **4.6.3.1. Signaling Link Test**

Signaling Link Test is performed while Signaling Link is in service when Signaling Link becomes activated or restored and is used to check if both ends of Signaling Link process messages correctly. The status of Signaling Link to be tested should be in the Activate Status.

```
Command TEST-SLK:BSC_ID=a, SLC =b; 
       a = BSC Number ( 0 \sim 11 )
```
 $b =$  Signalling Link Code ( $0 \sim 15$ )

Input TEST-SLK:BSC\_ID= 0, SLC = 1;

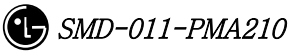

|    | <b>Command Window</b>                                                                                                    |  |
|----|----------------------------------------------------------------------------------------------------|--|
|    | MSC(0x00) 2001-06-18 10:23:43<br><b>M5100 TEST SIGNALLING LINK</b><br>$LOCATE = BSC00$<br>$SLC =$<br>-1.<br>$RESULT = 0K$<br><b>COMPLETED</b> |  |
| 10 | LDNG<br><b>PREVIOUS</b><br><b>CDM</b><br>STM TEST<br>NO.7<br><b>STAT</b><br><b>ALFT</b>                                                       |  |
|    | [pheiffer <lgicbsm>] TEST-SLK:BSC_ID=0,SLC=1;<br/><b>ACCEPTED</b></lgicbsm>                                                                   |  |

Fig. 4.6-29 Signaling Link Test

# **4.6.3.2. Signaling Terminal Test**

Signaling Terminal Test consists of RA Loopback and SELF Loopback, and RA Loopback performs Loopback in Rate Adaptation function, performing an activation of Signaling Link. Depending upon the result, it performs inspection function on the Signaling Terminal and Lookback performs Lookback to STPA receiving terminal, providing inspection function of Status. A test should be successfully conductedto Signaling Terminal where corresponding Signaling Terminal is not allocated to Signaling Link before testing Signaling Terminal, so that normal test result can be reported.

Command TEST-ST:BSC\_ID=a, STID =b, TYPE=c;  $a = BSC$  Number ( $00 \sim 11$ )  $b =$  Signalling Terminal (1 ~ 16)  $c = TYPE$  (SELF, RA)  $Input \tTEST-ST:BSC\_ID = 1, STID = 2, TYPE=SELF;$ Output

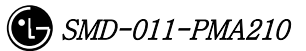

|                              | <b>Command Window</b>                                                                                                    |  |
|------------------------------|----------------------------------------------------------------------------------------------------|--|
| $STID =$<br><b>COMPLETED</b> | MSC(0x00) 2001-06-18 10:33:59<br><b>M5101 TEST SIGNALLING TERMINAL</b><br>$LOCATE = BSC01$<br>$2$ TYPE = SELF<br>$RESULT = OK$ |  |
| LDNG<br>10                   | STM TEST<br><b>STAT</b><br><b>PREVIOUS</b><br><b>CDM</b><br>NO.7<br><b>ALFT</b>                                                |  |
| <b>ACCEPTED</b>              | [pheiffer <lgicbsm>]</lgicbsm>                                                                                                 |  |

Fig. 4.6-30 Signaling Terminal Test

# **4.6.3.3. Test Cycle Display**

Signaling Terminal Automatic Test is not a test on the request from the operator to Signaling Terminal allocated to Signaling Link, but the test is performed on Signaling Terminal by the Processor cyclically, which displays Test Cycle (default: 30sec) . Command DIS-NO7-CYC:BSC\_ID=a;

 $a=$  BSC Number (  $00\sim11$  )

Input DIS-NO7-CYC:BSC\_ID = 0;

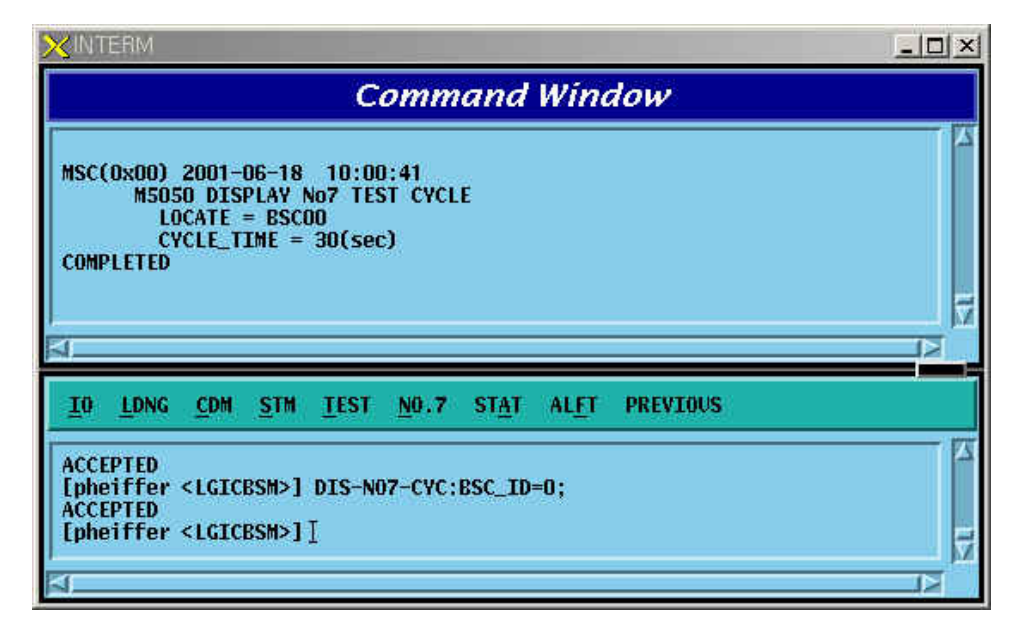

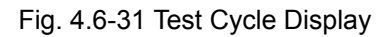

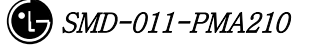

# **4.6.3.4. Test Cycle Change**

It is used to change Test Cycle which is performed by Processor (SCP).

Command CHG- NO7-CYC:BSC\_ID=a, CYC=b;

 $a = BSC$  Number ( $00 \sim 11$ )

 $b = Cycle (00 - 120)$ 

Input CHG-NO7-CYC:BSC\_ID=0, CYC=35;

Display

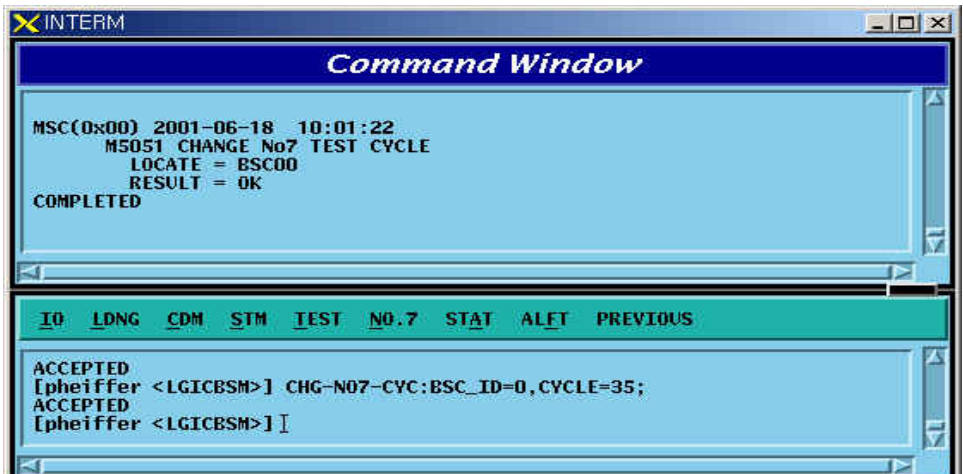

Fig. 4.6-32 Test Cycle Change

## **4.6.3.5. Inhibited Status Message Display**

It displays Status Message that can be displayed at present.

Command DIS-INH-NO7;

Input DIS-INH-NO7;

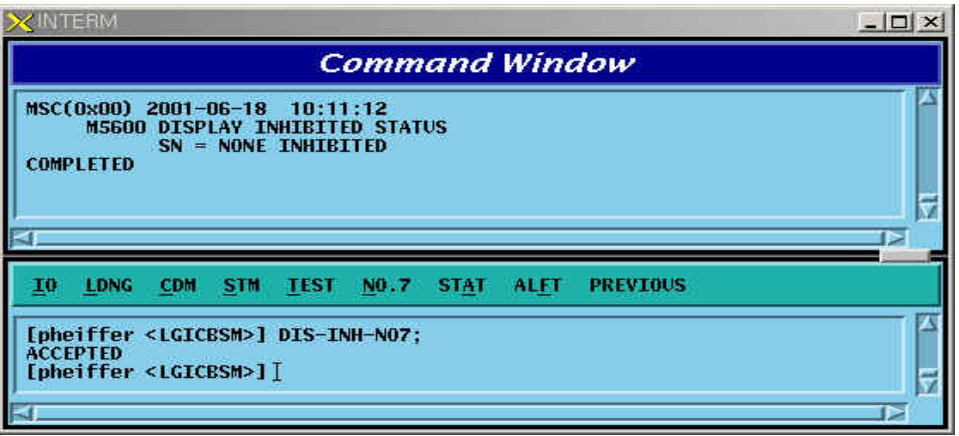

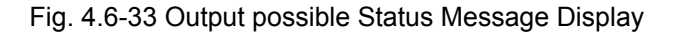

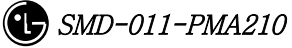

#### **4.6.3.6. Status Message Display Allow**

It allows to display Status Message on Outterm.

Command ALW-NO7-MSG:SN=a;

 a = Status Number ( ALL, S5000, S5001, S5010, S5011, S5012, S5013, S5020, S5021, S5022, S5023, S0524, S5025, S5026, S5027, S5028, S5030, S5031, S5032 ) Input ALW-NO7-MSG:SN=S5000;

Output

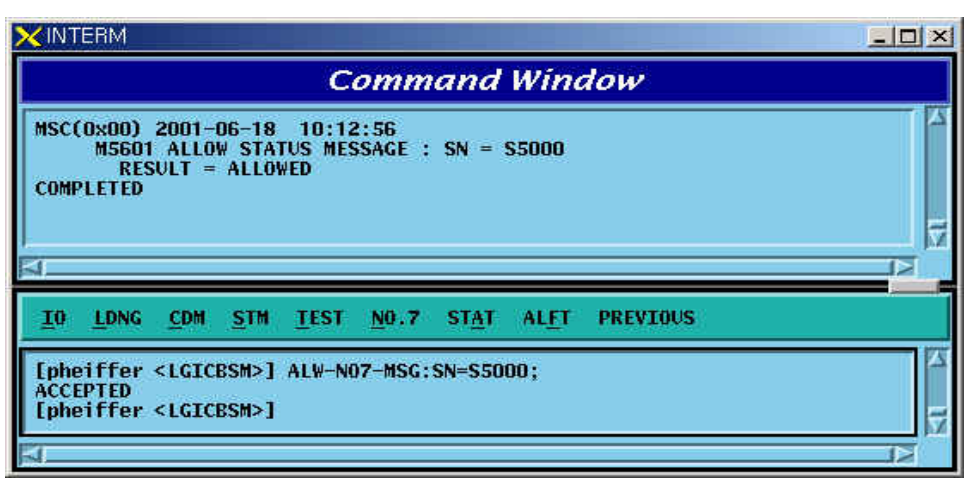

Fig. 4.6-34 Status Message Display Allowed

## **4.6.3.7. Status Message Display Inhibit**

It inhibits to display Status Message on Outterm

Command INH-NO7-MSG:SN= a

 a = Status Number ( ALL, S5000, S5001, S5010, S5011, S5012, S5013, S5020, S5021, S5022, S5023, S0524, S5025, S5026, S5027, S5028, S5030, S5031, S5032 ) Input INH-NO7-MSG:SN=S5000;

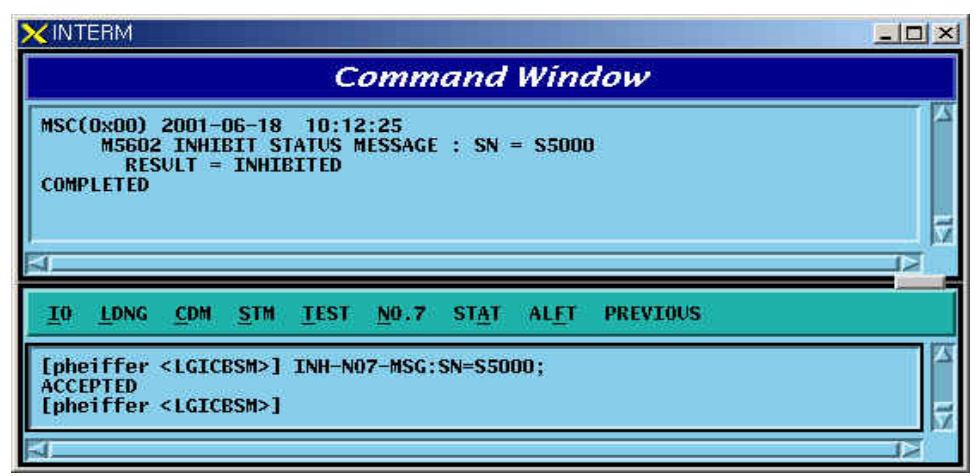

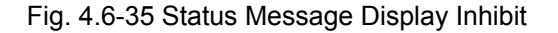

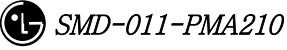

# **4.7. Statistics Command**

Apart from switching system, statistics Function in BSM measures performance and load and reports them to NMS(Network Management System), a center for selfreporting and network management. The function of statistics is divided logistically into three. The first one is that On Demand statistics items that the user measures designated statistics item and BTS on the arbitrary time for the specific cycles.

And additionally to be included is Hourly Statistic that collects, without complying with the user's request, all the statistics always on time for reporting to NMS. Lastly, it is divided into On Line Statistics that collects and sends statistics every 5 minutes so that NMS can confirm on a real time basis. The following commands in series are mainly related to On Demand Statistics, and Hourly Statistics function was configured, in consideration of BMS performance to display on request only from user.

On Demand Statistics function is used only when the user wants to check performance related data with specific BSC or BTS. For Hourly Statistics function, once statistics report is requestedto CCP, BSP, PCP, NCP and CNP that are major processors at every fixed time, all kinds of statistics collected are gathered at the corresponding processor and transferred. Section between BSM and BSS are connected to STM-1, but because the volumes of the collected statistics are so huge that they are executed for 15 minutes.

That is, the report of statistics data to NMS is made at 15 minutes after the every hour. BSM becomes to keep hourly statistics data. Storages are made on an hourly basis for a week and are stored in binary in PKG/DATA/STAT/HOURLY. Reports to NMS are made by the reporting method of ASCII and the method providing Binary and Library at the user's request.

| Division                                  | Content        | Statistics Commands                                     |  |  |
|-------------------------------------------|----------------|---------------------------------------------------------|--|--|
| Traffic                                   |                | STAT-TRAF: DIR=a, OPTION=b, BSC=c, BTS=d                |  |  |
| $[$ , MPRD= $e$ , MTIM= $f$ ];<br>Traffic |                |                                                         |  |  |
| Related<br>Hourly Traffic                 |                | DIS-HLY-TRAF:HOUR=a,OPTION=b,BSC=c,BTS=d;               |  |  |
|                                           | Daily Traffic  | $DIS-DLY-TRAF: WEEK=a, HOUR=b, OPTION=c, BSC=d, BTS=e;$ |  |  |
| Hand<br>of f                              | Hand off (all) | STAT-HOFF:BSC=a,BTS=b[,MPRD=c, MTIM=d];                 |  |  |
| Related<br>Softer Handoff                 |                | STAT-HOFF-SOFTER:BSC=a[,BTS=b,MPRD=c, MTIM=d];          |  |  |

Table 4.7-1 Statistics Command List

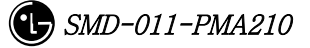

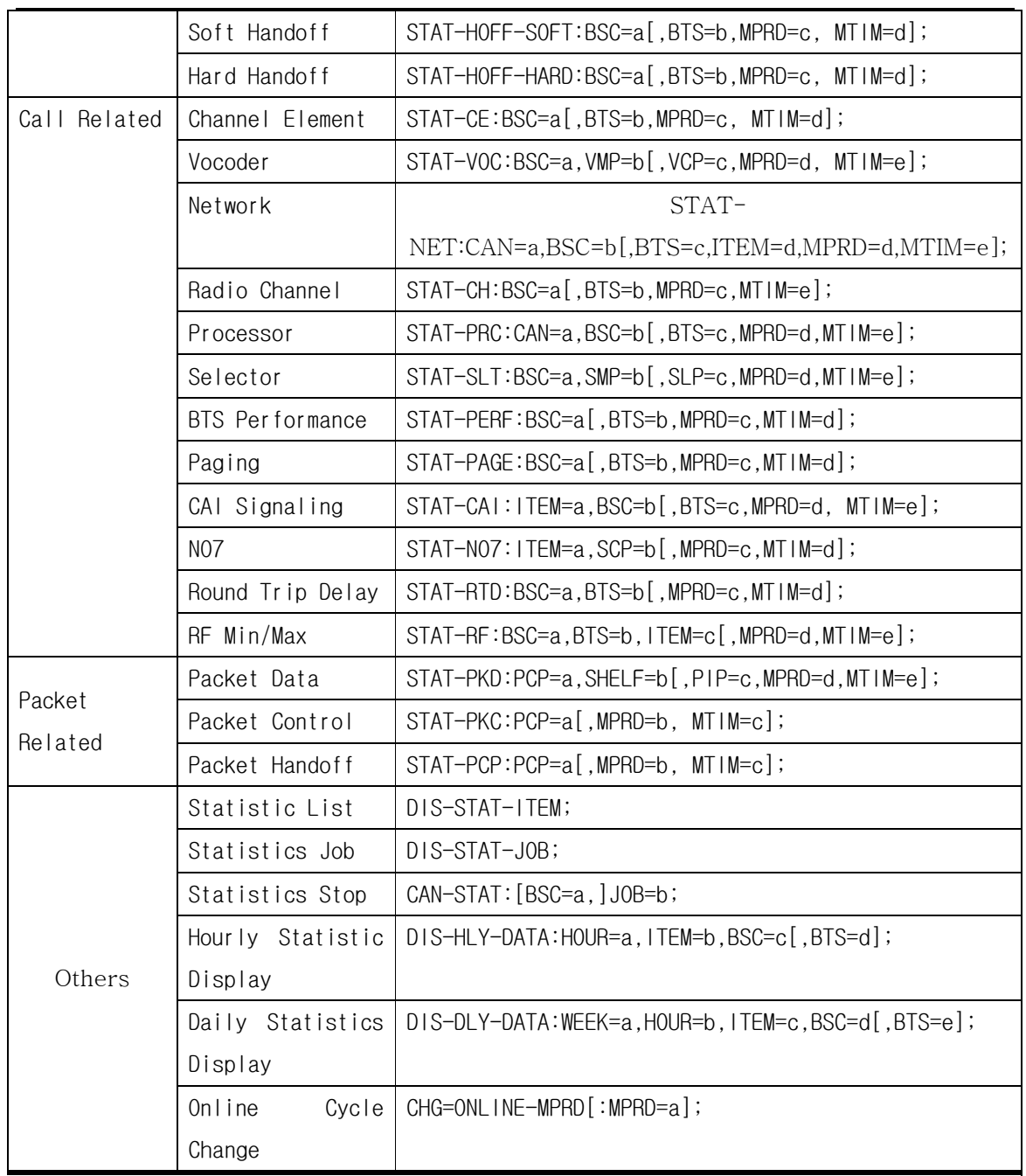

Display of Hourly/Daily Statistics for the same item of statistics is identical to On Demand Statistics. It is not related to Processor or Device that measures and reports statistics, but is related only to equip of PLD.

This function of statistics is consisted of 5 Categories to include Traffic, Handoff, Call related, Packet related and others, and in the window of user's command the following is displayed.

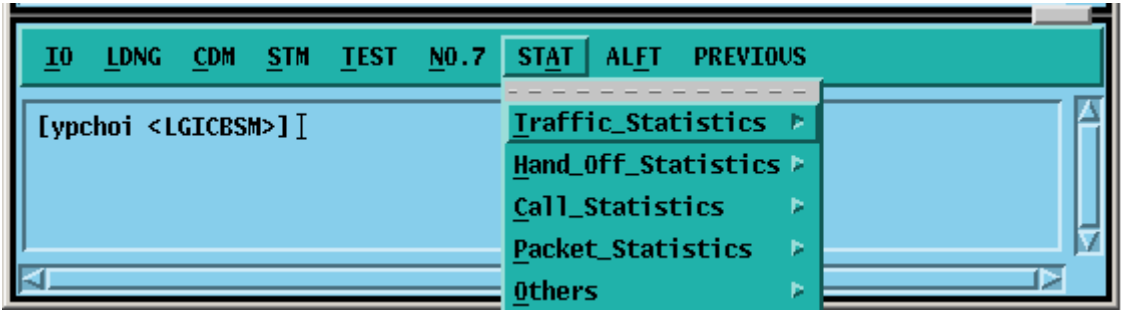

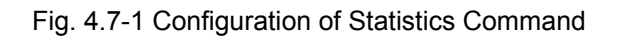

# **4.7.1. Traffic related Statistics Command**

Traffic Statistics is differentiated as follows:

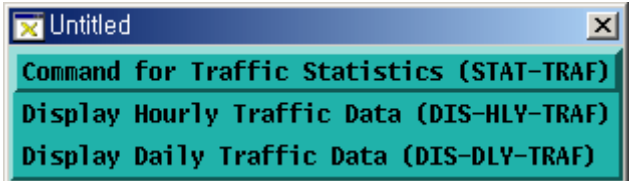

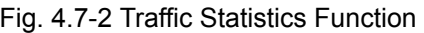

## **4.7.1.1. Traffic Statistics by Service Option**

This is a function which for originating call and terminating call, reports and displays the number of attempt by service option, number of success, number of failure and the collected content by reason of a failure by CCP to BSM, and for Statistics Data, collection is made by the separated each item of Service Option/Direction/ BSC/BTS/FA/SECTOR..

● Command : STAT-TRAF:DIR=a,OPTION=b,BSC=c,BTS=d[,MPRD=e,MTIM=f];

a : DIR : ALL – Measuring all of originating calls and terminating calls ORG – Measuring originating only

TRM – Measuring terminating call only

b: OPTION :

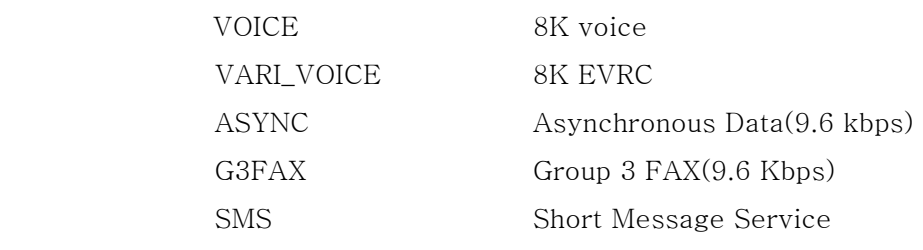

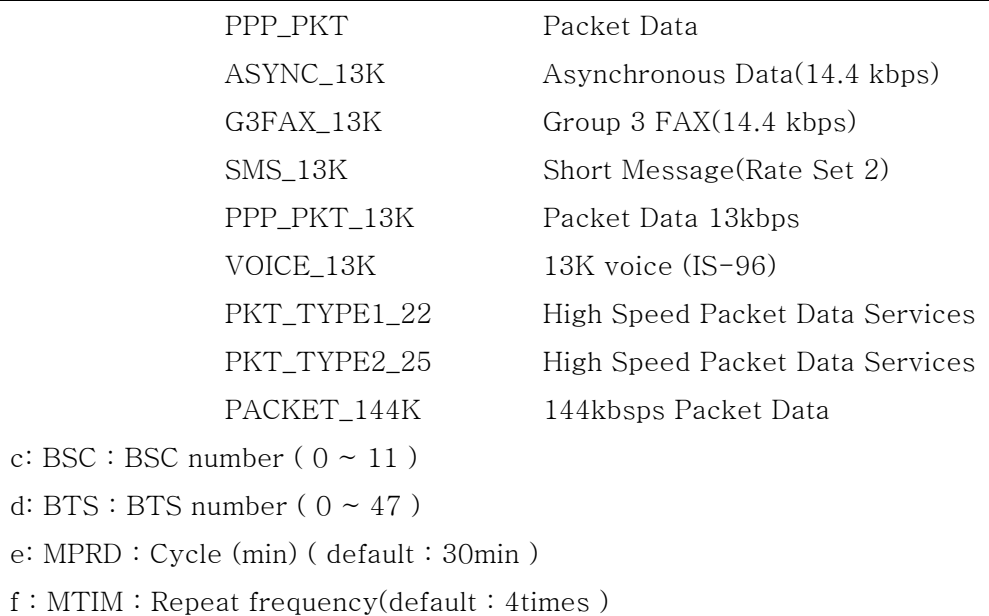

 $\bullet$  Display result

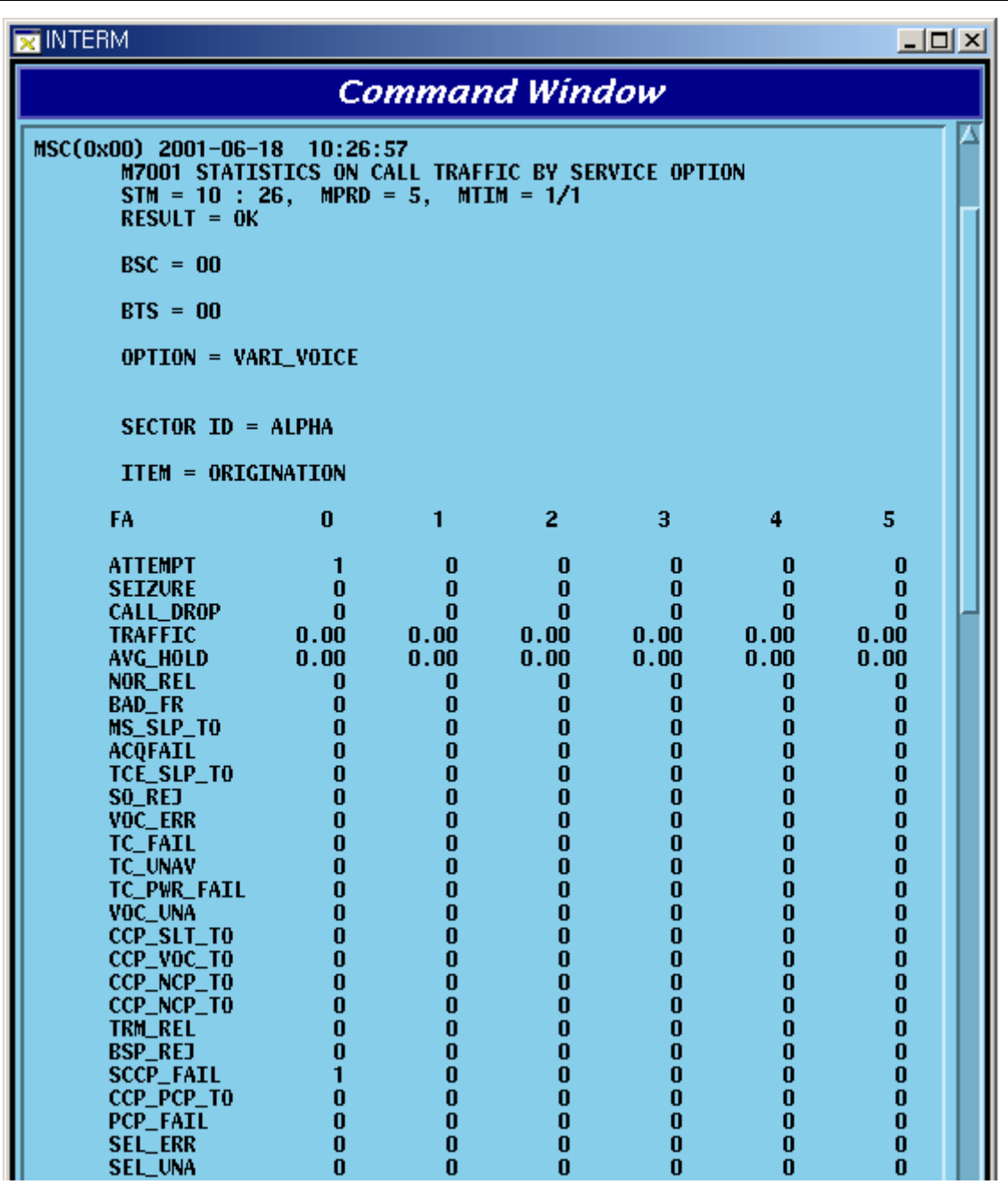

#### Fig. 4.7-3 Traffic Statistics Data Display Result

(\*) Reference to Appendix for description of each item in the above Fig..

# **4.7.1.2. Hourly Traffic Statistic DISPLAY**

Function that inquires about the traffic statistics collected on hourly basis by BSC, BTS and service option by every hour.

● Command : DIS-HLY-TRAF:HOUR=a, OPTION=b, BSC=c, BTS=d;

a: HOUR : Time

b: OPTION : Service option

- c: BSC : BSC number
- d : BTS : BTS number

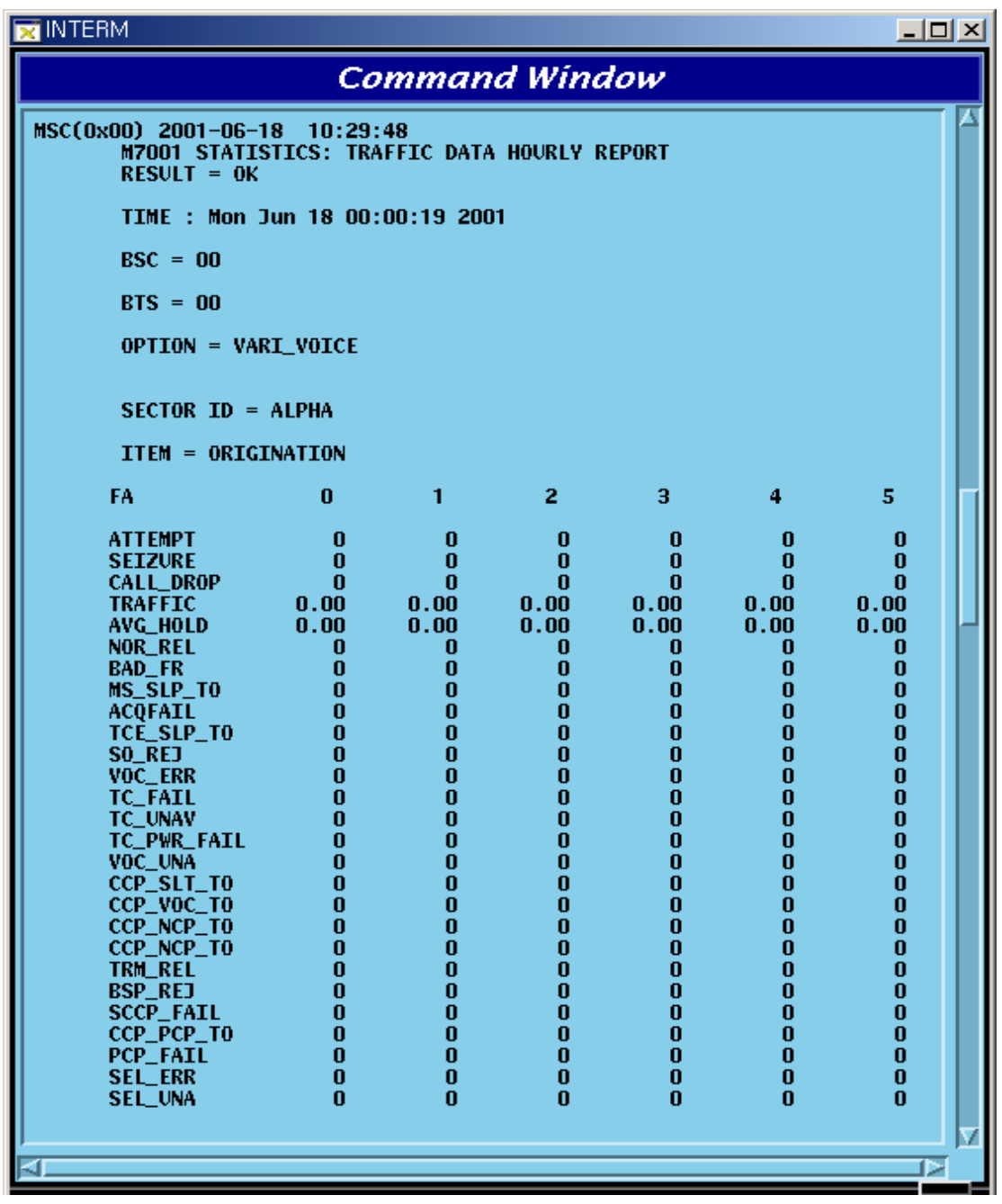

#### Fig. 4.7-4 Hourly Traffic Statistics Display Result

(\*)Reference made to Annex for description of each item in the above Figure

# **4.7.1.3. Daily Traffic Statistic DISPLAY**

Function that inquires about the Hourly Traffic Statistics collected in a week by BSC by hour, by BTS and by service option.

- Command : DIS-DLY-TRAF:WEEK=a,HOUR=b, OPTION=c, BSC=d, BTS=e; a. WEEK : Day of the Week (MON/TUE/WED/THU/FRI/SAT/SUN) b: HOUR : Time (24hour system) c: OPTION : Service Option d: BSC : BSC number  $(0 \sim 11)$  $e : BTS : BTS$  number  $(0 \sim 47)$
- $\bullet$  Display : Result is same as the content of 4.6.1.2.

# **4.7.2. Handoff Related Statistics Function**

Handoff Statistics function appears as follows:.

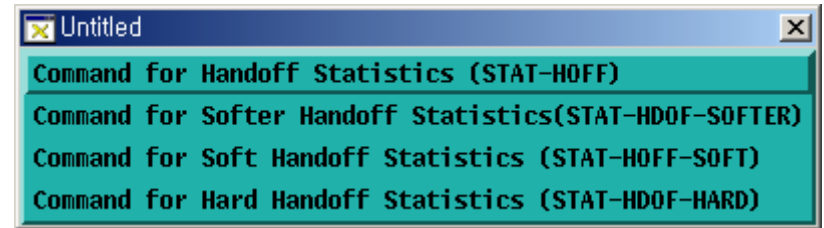

Fig. 4.7-5 Handoff related Statistics Function

## **4.7.2.1. Handoff Statistics**

Function that CCP conducts measurement of Handoffs generated in each BSC in reference to the kind of Handoff(softer, soft, hard) and its direction and then reports to BSM. Handoffs are divided into the kinds as follows:

Softer Handoff

Softer Handoff generated between sectors in the same BTS

Soft Hand off

- Intra BTS soft Handoff : Soft Handoff generated between sectors in the same Base

Station

- Intra BSC Soft Handoff : Soft Handoff generated between the same BSCs

- Inter MSC Soft Handoff : Soft Handoff generated between other BSCs

Hard Hand off

 - Intra Cell Hard Handoff : Hard Handoff generated by frequency change in the same **BTS** 

 - Intra BSC FR Hard Handoff : Hard Handoff generated by frequency change between BTSs of the same BSC

 - Intra BSC FO Hard Handoff : Hard Handoff generated by Frame offset between BTSs of the same BSC

- Inter BSC FR Hard Handoff : Hard Handoff by frequency change generated between BTSs of other BSCs

- Inter BSC FO Hard Handoff : Hard Handoff by the change of Frame offset generated between BTSs of other BSCs

- Hard Hand off between RCs : Handoff generated between RCs

- Command : STAT-HOFFF:BSC=a, BTS=b[,MPRD=c,MTIM=d];
	- $a: BSC: BSC$  number (  $0 \sim 11$ )
	- $b$ : BTS: BTS number ( $0 \sim 47$ )
	- c : Cycle(minute) : Default 30min
	- d : Repetition Frequency : Default 4 times
- Display :

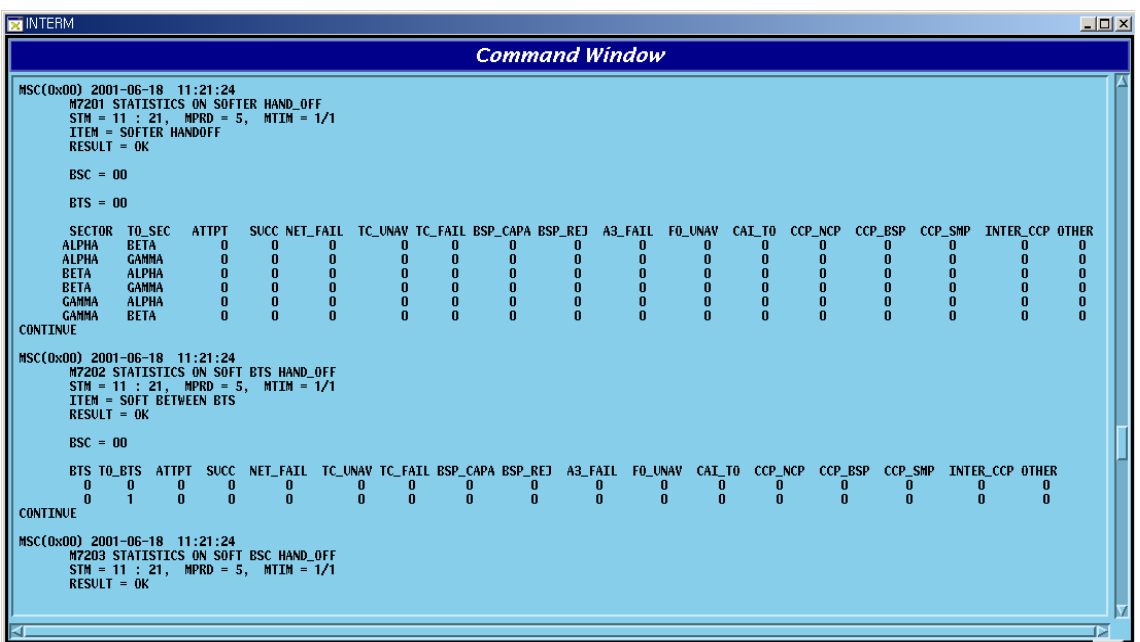

#### Fig. 4.7-6 Handoff Statistics

(\*)This Command(STAT-HOFF) displays all kinds of Handoff. Refer to Appendix for each item.

## **4.7.2.2. Softer Handoff Statistics**

It collects by collected item (refer to Appendix) the soft Handoff generated between sectors in the same BTS and displays.

- Command : STAT-HOFF-SOFTER:BSC=a, BTS=b[,MPRD=d, MTIM=d];
	- $a: BSC: BSC$  number (  $0 \sim 11$ )
	- $b$ : BTS: BTS number ( $0 \sim 47$ )
	- c : MPRD : Cycle(min) : Default 30min
	- d : MTIM : Repetition number : Default 4times
- $\bullet$  Display

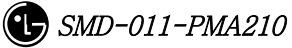

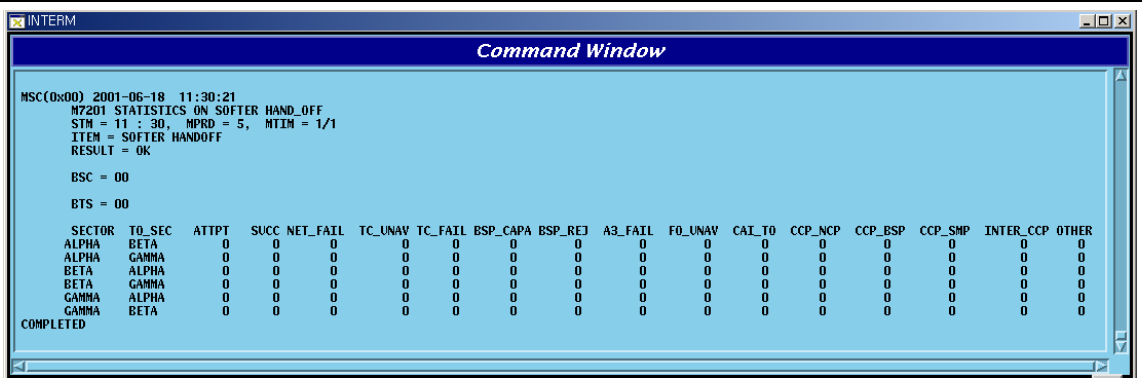

#### Fig. 4.7-7 Softer Handoff Statistics Display

(\*)Refer to Appendix for each item described above.

# **4.7.2.3. Soft Handoff Statistics**

It measures for display the soft Handoff generated between sectors of the same BTS, in the internal part of the same BSC, or in other BSC.

- Command : STAT-HOFF-SOFT:BSC=a[,BTS=b, MPRD=c, MTIM=d];
	- $a: BSC: BSC number (0 ~ 11)$
	- $b$ : BTS: BTS number (0 ~ 47)
	- c : Cycle(min) : Default 30min
	- d : Repetition Frequency : Default 4times
- $\bullet$  Display

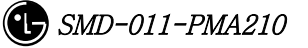

| <b>EX INTERM</b><br>$  D $ $\times$                                                                                                    |
|----------------------------------------------------------------------------------------------------|
| <b>Command Window</b>                                                                                                    |
| MSC(0x00) 2001-06-18 13:31:50<br><b>M7202 STATISTICS ON SOFT BTS HAND OFF</b><br>$STM = 13 : 31$ , $MPRD = 5$ , $MTM = 1/1$<br>ITEM = SOFT BETWEEN BTS<br>$RESULT = OK$<br>$BSC = 00$                                                                                                    |
| BIS TO_BIS ATTPT SUCC NET_FAIL TC_UNAV TC_FAIL BSP_CAPA BSP_REJ A3_FAIL FO_UNAV CAI_TO CCP_NCP CCP_BSP CCP_SMP INTER_CCP OTHER<br>$\bf{0}$<br>$\bf{0}$<br>0<br>0<br>0<br>0<br>$\bf{0}$<br>$\bf{0}$<br>0<br>0<br>$\bf{0}$<br>$\bf{0}$<br>0<br>0<br>0<br>0<br>0<br>$\mathbf{u}$<br>$\mathbf{u}$<br>$\mathbf{u}$<br>$\mathbf{a}$<br>$\mathbf{u}$<br>$\mathbf{u}$<br>$\mathbf{1}$<br>$\mathbf{u}$<br>$\mathbf{u}$<br>$\mathbf{u}$<br>$\mathbf{u}$<br>$\mathbf{r}$<br>$\mathbf{u}$<br>$\mathbf{n}$<br>n<br>$\mathbf{r}$<br>$\mathbf{u}$<br><b>CONTINUE</b> |
| MSC(0x00) 2001-06-18 13:31:50<br><b>M7203 STATISTICS ON SOFT BSC HAND OFF</b><br>$STM = 13 : 31$ , $MPRD = 5$ , $MTIM = 1/1$<br>$RESULT = OK$                                                                                                    |
| ITEM = SOFT BETWEEN BSC<br>$BSC = 00$                                                                                                    |
| <b>BSC- SOFT HANOFF NOT OCCURED!!</b><br><b>CONTINUE</b>                                                                                                    |
| MSC(0x00) 2001-06-18 13:31:50<br>M7204 STATISTICS ON SOFT MSC HAND OFF<br>$STM = 13 : 31$ , $MPRD = 5$ , $MITM = 1/1$<br>ITEM = INTER SOFT MSC HANDOFF<br>$RESULT = OK$                                                                                                    |
| NOT FULLY DETERMINED                                                                                                    |
| <b>COMPLETED</b>                                                                                                    |
|                                                                                                    |

Fig. 4.7-8 Soft Handoff Display Result

(\*) Refer to Appendix for description of the items above.

## **4.7.2.4. Hard Handoff Statistics**

It is statistics to be measured in CCP for Hard Handoff between BSCs, such as Handoff followed by frequency change between the same BTSs and Handoff generated in the same BSC, and Hard Handoff generated between RCs.

- Command : STAT-HOFF-HARD:BSC=a,BTS=b[,MPRD=c,MTIM=d];  $a: BSC: BSC$  (  $0 \sim 11$  )  $b : BTS : BTS (0 ~ 47)$ 
	- c : MPRD : Cycle(min) : Default 30min
	- d : MTIM : Number of Frequency : Default 4times

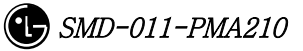

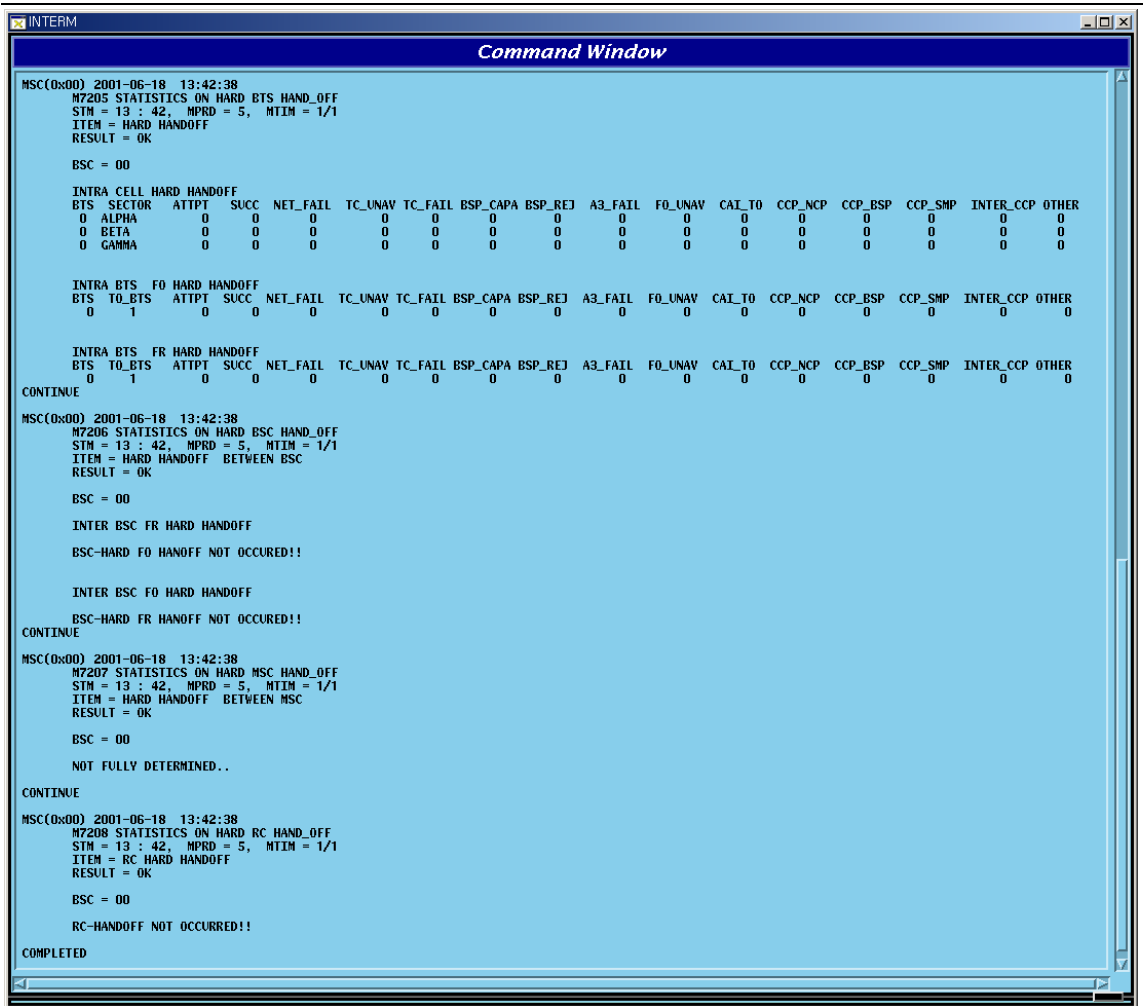

# Fig. 4.7-9 Hard Handoff Statistics Display

(\*)Refer to Appendix for description of the each item described above.

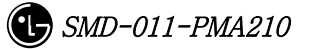

# **4.7.3. Call Related Statistics Function**

Statistics function related to call is as followed.

| Untitled                                          |
|---------------------------------------------------|
| Command for Channel Element Statistics (STAT-CE)  |
| Command for Vocoder Statistics (STAT-VOC)         |
| <b>Command for Network Statistics (STAT-NET)</b>  |
| Command for Channel Quality Statistics (STAT-CH)  |
| Command for Proc IPC load Statistics (STAT-PRC)   |
| <b>Command for Selector Statistics (STAT-SLT)</b> |
| Command for BTS Performance Stat (STAT-PERF)      |
| Command for Mobile Paging Statistics (STAT-PAGE)  |
| Command for CAI Signaling Stat (STAT-CAI)         |
| Command for No.7 Signaling Statistics (STAT-NO7)  |
| <b>Command for RTD Statistics (STAT-RTD)</b>      |
| Command for RF MIN-MAX (STAT-RF)                  |

Fig. 4.7-10 Statistics Function Related to Call

# **4.7.3.1. Channel Element Statistics Function**

The system reports the used counts that the traffic channel is occupied by the traffic element for the call to the BSM by BSP and channel card.

- Command : STAT-CE:BSC=a[,BTS=b,MPRD=c,MTIM=d];
	- $a: BSC: BSC$  number ( $0 \sim 11$ )
	- $b$ : BTS: BTS number ( $0 \sim 47$ )
	- c : MPRD : Cycle(min) : Default 30min
	- d : MTIM : Repeat Count : Default 4times
- Display.

| <b>INTERM</b>                                                                                                    |                                                                                      |                                                                                                    |                                                                              |                                                                                             |                                                                               |                                                                                                    | – IOI × |  |
|----------------------------------------------------------------------------------------------------|--------------------------------------------------------------------------------------|----------------------------------------------------------------------------------------------------|------------------------------------------------------------------------------|---------------------------------------------------------------------------------------------|-------------------------------------------------------------------------------|----------------------------------------------------------------------------------------------------|---------|--|
| <b>Command Window</b>                                                                                                    |                                                                                      |                                                                                                    |                                                                              |                                                                                             |                                                                               |                                                                                                    |         |  |
| MSC(0x00) 2001-06-18 15:14:58<br>M7003 STATISTICS: CHANNEL-ELEMENT DATA HOURLY REPORT<br>TIME : Mon Jun 18 02:00:00 2001<br>$RESULT = OK$<br>$BSC = 01$ , $BTS = 00$ , $RCP_N0 = 0$ |                                                                                      |                                                                                                    |                                                                              |                                                                                             |                                                                               |                                                                                                    |         |  |
| снс<br>00<br>01<br>02<br>03<br>04<br>05<br>06<br>07<br>08<br>09                                                                                                    | TC_ATT<br>0<br>n<br>0<br>$\bf{0}$<br>Ō<br>$\bf{0}$<br>$\bf{0}$<br>Ō<br>$\bf{0}$<br>0 | TC_SUC<br>0<br>0<br>0<br>$\bf{0}$<br>$\bf{0}$<br>$\bf{0}$<br>$\bf{0}$<br>$\bf{0}$<br>$\bf{0}$<br>0 | 0.00<br>0.00<br>0.00<br>0.00<br>0.00<br>0.00<br>0.00<br>0.00<br>0.00<br>0.00 | TC_HLD HO_ATT<br>0<br>0<br>0<br>$\bf{0}$<br>0<br>$\bf{0}$<br>$\bf{0}$<br>0<br>$\bf{0}$<br>0 | HO_SUC<br>0<br>0<br>0<br>$\bf{0}$<br>0<br>0<br>0<br>0<br>$\bf{0}$<br>$\bf{0}$ | H <sub>0_HLD</sub><br>0.00<br>0.00<br>0.00<br>0.00<br>0.00<br>0.00<br>0.00<br>0.00<br>0.00<br>0.00 |         |  |
| <b>TOTAL</b><br><b>COMPLETED</b>                                                                                                    | $\bf{0}$                                                                             | $\bf{0}$                                                                                           | 0.00                                                                         | $\bf{0}$                                                                                    | $\bf{0}$                                                                      | 0.00                                                                                               |         |  |

Fig. 4.7-11 Channel Statistics Function

(\*)Refer to the appendix for the description of each items in the figure above.

## **4.7.3.2. Vocoder Statistics Function**

It is the function that measures and reports the occupancy count and time to vocoder which decodes/encodes voice corresponded to channel element by 1:1. The data is collected in VCP by VCE.

- Command : STAT-VOC:BSC=a,VMP=b[,VCP=c,MPRd=d,MTIM=e];
	- $a: BSC: BSC$  number (  $0 \sim 11$ )
	- $b$ : BTS : BTS number ( $0 \sim 47$ )
	- c : VMP : Vocoder Master Processor number $(0 \sim 7)$
	- $d: VCP: VCP$  number (  $0 \sim 15$  )
	- e : MPRD : Cycle(min) : Default 30min
	- f : MTIM : Repeat Count : Default 4times
- Display

| <b>N</b> INTERM                     |                                                        |                      |             |                  |                     |                                     | $ \Box$ $\times$ |  |  |  |
|-------------------------------------|--------------------------------------------------------|----------------------|-------------|------------------|---------------------|-------------------------------------|------------------|--|--|--|
|                                     | <b>Command Window</b>                                  |                      |             |                  |                     |                                     |                  |  |  |  |
| MSC(0x00) 2001-06-18<br>RESULT = OK | <b>M7004 STATISTICS ON VOCODER</b><br>STM = $14 : 30,$ | 14:30:50             | $MPRD = 5,$ |                  | $MTIM = 1 / 1$      |                                     |                  |  |  |  |
| $BSC = 00$<br>VMP_NO<br>00          | VCP_NO<br>00                                           | <b>SLV DSP</b><br>00 | 00          | <b>VCE</b><br>00 | <b>SEIZURE</b><br>0 | <b>DURATION</b><br>0 <sub>sec</sub> |                  |  |  |  |
| 00                                  | 00                                                     | 00                   | 00          | 01               | 1                   | 5 sec                               |                  |  |  |  |
| 00                                  | 00                                                     | 00                   | 00          | 0 <sup>2</sup>   | 0                   | 0 sec                               |                  |  |  |  |
| 00                                  | 00                                                     | 00                   | 00          | 03               | Λ                   | 0 sec                               |                  |  |  |  |
| 00                                  | 00                                                     | 00                   | 01          | 00               | 0                   | 0 sec                               |                  |  |  |  |
| 00                                  | 00                                                     | 00                   | 01          | 01               | 0                   | 0 sec                               |                  |  |  |  |
| 00                                  | 00                                                     | 00                   | 01          | 02               | 0                   | 0 sec                               |                  |  |  |  |
| 00                                  | 00                                                     | 00                   | 01          | 03               | 0                   | 0 <sub>sec</sub>                    |                  |  |  |  |
| 00                                  | 00                                                     | 00                   | 02          | 00               | 0                   | 0 sec                               |                  |  |  |  |
| 00                                  | 00                                                     | 00                   | 02          | 01               | 0                   | 0 sec                               |                  |  |  |  |
| 00                                  | 00                                                     | 00                   | 02          | 02               | 0                   | 0 sec                               |                  |  |  |  |
| 00                                  | 00                                                     | 00                   | 02          | 03               | 0                   | 0 <sub>sec</sub>                    |                  |  |  |  |
| 00                                  | 00                                                     | 00                   | 03          | 00               | n                   | 0 <sub>sec</sub>                    |                  |  |  |  |
| 00                                  | 00                                                     | 00                   | 03          | 01               | 0                   | 0 sec                               |                  |  |  |  |
| 00                                  | 00                                                     | 00                   | 03          | 02               | 0                   | 0 sec                               |                  |  |  |  |
| 00                                  | 00                                                     | 00                   | 03          | 03               | 0                   | 0 sec                               |                  |  |  |  |
| 00                                  | 00                                                     | 01                   | 00          | 00               | 0                   | 0 <sub>sec</sub>                    |                  |  |  |  |
| 00                                  | 00                                                     | 01                   | 00          | 01               | 0                   | 0 sec                               |                  |  |  |  |
| 00                                  | 00                                                     | 01                   | 00          | 02               | 0                   | 0 sec                               |                  |  |  |  |
| 00                                  | 00                                                     | 01                   | 00          | 03               | 0                   | 0 sec                               |                  |  |  |  |
| 00                                  | 00                                                     | 01                   | 01          | 00               | 0                   | 0 sec                               |                  |  |  |  |
| 00                                  | 00                                                     | 01                   | 01          | 01               | 0                   | 0 sec                               |                  |  |  |  |
| 00                                  | 00                                                     | 01                   | 01          | 02               | 0                   | 0 sec                               |                  |  |  |  |
| 00                                  | 00                                                     | 01                   | 01          | 03               | 0                   | O sec                               |                  |  |  |  |
| 00                                  | 00                                                     | 01                   | 02          | 00               | 0                   | 0 <sub>sec</sub>                    |                  |  |  |  |
| 00                                  | 00                                                     | 01                   | 02          | 01               | 0                   | 0 <sub>sec</sub>                    |                  |  |  |  |
| 00                                  | 00                                                     | 01                   | 02          | 02               | 0                   | 0 <sub>sec</sub>                    |                  |  |  |  |
| 00                                  | 00                                                     | 01                   | 02          | 03               | 0                   | 0 sec                               |                  |  |  |  |
| 00                                  | 00                                                     | 01                   | 03          | 00               | 0                   | 0 sec                               |                  |  |  |  |
| 00                                  | 00                                                     | 01                   | 03          | 01               | 0                   | 0 sec                               |                  |  |  |  |
| 00                                  | 00                                                     | 01                   | 03          | 02               | 0                   | O sec                               |                  |  |  |  |
| 00                                  | 00                                                     | 01                   | 03          | 03               | 0                   | O sec                               |                  |  |  |  |
|                                     | <b>VCP TOTAL</b>                                       |                      |             |                  | 1                   | 5 sec                               |                  |  |  |  |

Fig. 4.7-12 Vocoder Statistics Output

(\*)Refer to the appendix for the description of each item in the figure above.

## **4.7.3.3. Network Statistics Function**

VLIA measures and reports the use rate and error rate of T1 (or E1)'s trunk between BSC and the switching system. ASIA and ASCA collect and report the port statistics between BSC and CAN. LICA and ALPA are the function collecting link statistics to

report between BSC and BTS.

- Command : STAT-NET:CAN=a,BSC=b[,BTS=c,ITEM=d,MPRD=e,MTIM=f];
	- a : CAN : the participation matter of the CAN equipment processor
	- $b : BSC : BSC$  number (  $0 \sim 11$  )
	- $c : BTS : BTS$  number (  $0 \sim 47$ )
	- d : ITEM : Trunk(BSC↔Switching system) / Link(BSC↔BTS)
		- / Port(BSC↔CAN)
	- e : MPRD : Cycle(min) : Default 30min
	- d : MTIM : Repeat Count : Default 4times
- Display Results

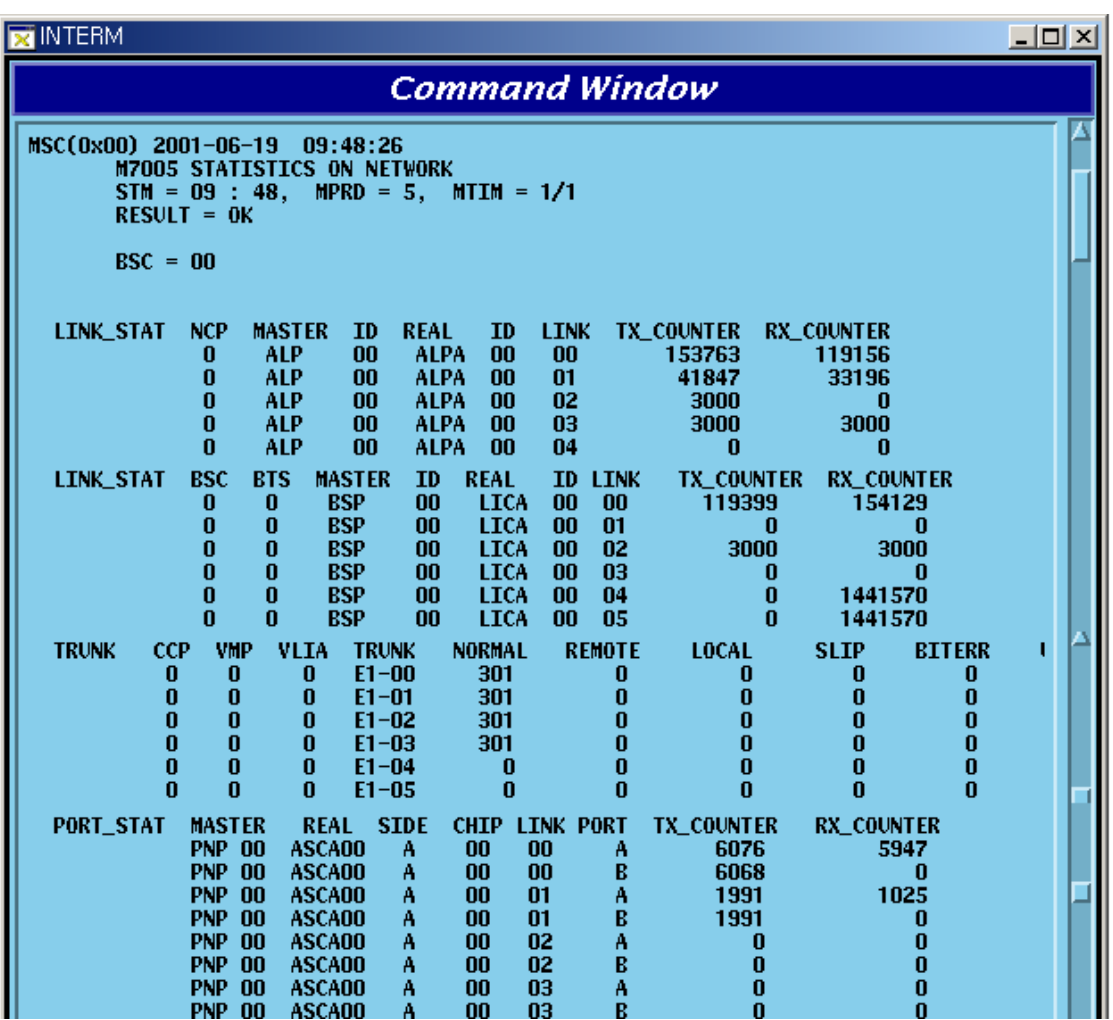

#### Fig. 4.7-13 Network Statistics Output Results

(\*)Refer to the appendix for the description of each item in the figure above.

#### **4.7.3.4. Radio Channel Quality Statistics Function**

This function measures (Channel Element) and reports error rate and other things on radio channel between mobile subscriber and BTS.

- Command : STAT-CH:BSC=a[.BTS=b,MPRD=c,MTIM=d];
	- $a: BSC: BSC$  number ( $0 \sim 11$ )
	- $b$ : BTS: BTS number ( $0 \sim 47$ )
	- c : MPRD : Cycle(min) : Default 30min
	- d : Measuring Count : Default 4times
- Display Results

| <b>INTERM</b>                                                           |                                                                                           |                       |  | $\Box$ $\Box$ $\times$ |
|-------------------------------------------------------------------------|-------------------------------------------------------------------------------------------|-----------------------|--|------------------------|
|                                                                         |                                                                                           | <b>Command Window</b> |  |                        |
| MSC(0x00) 2001-06-19 09:48:34<br>$RESULT = OK$<br>$BSC = 00$ : BTS = 00 | <b>M7006 STATISTICS ON BTS CHANNEL QUALITY</b><br>STM = $09$ : 48, MPRD = 5, MTIM = $1/1$ |                       |  |                        |
| RCP.<br><b>PATH</b><br>3<br>5<br><b>COMPLETED</b>                       | RX_FR_CNT TX_FR_CNT FR_ERR_CNT FR_MIS_CNT                                                 |                       |  |                        |
|                                                                         |                                                                                           |                       |  |                        |

Fig. 4.7-14 Radio Channel Statistics Output Results

(\*)Refer to the appendix for the description of each item in the figure above.

## **4.7.3.5. Processor Statistics Function**

This is the function that each processor measures CPU and IPC load of each main processor at a given time to report to the BSM.

- Command : STAT-PRC:CAN=a,BSC=b[,BTS=c,MPRD=d,MTIM=e];
	- a : CAN : CAN equipment processor inclusion matter
	- $b : BSC : BSC$  number ( $0 \sim 11$ )
	- $c : BTS : BTS$  number (  $0 \sim 47$  )
	- d : MPRD : Cycle(min) : Default 30min
- e : MTIM : Repeat Count : Default 4times
- Display Results

| INTERM                |                                              |                                             |                           |                                                            |                                          |                                 | 그미지 |  |  |  |
|-----------------------|----------------------------------------------|---------------------------------------------|---------------------------|------------------------------------------------------------|------------------------------------------|---------------------------------|-----|--|--|--|
| <b>Command Window</b> |                                              |                                             |                           |                                                            |                                          |                                 |     |  |  |  |
|                       | MSC(0x00) 2001-06-19                         | 10:33:57<br>TIME : Sun Jun 17 00:00:00 2001 |                           | <b>M7007 STATISTICS: PROCESSOR LOAD DATA HOURLY REPORT</b> |                                          |                                 |     |  |  |  |
|                       | $RESULT = OK$<br>$BSC = 00$                  |                                             |                           |                                                            |                                          |                                 |     |  |  |  |
|                       | <b>PROCESSOR</b><br><b>CNP</b>               | <b>CPU_IDLE</b><br>18.82                    | <b>SEND_IPC</b><br>8677   | <b>RECV_IPC</b><br>6878                                    | SEND_AVG_LEN<br>83                       | <b>RECV_AVG_LEN</b><br>970      |     |  |  |  |
|                       | <b>NCP</b><br><b>PNP</b><br><b>BSP</b><br>01 | 15.01<br>18.82<br>16.11                     | 508614<br>21603<br>677503 | 483199<br>19941<br>603191                                  | 72<br>78<br>90                           | 508<br>878<br>947               |     |  |  |  |
|                       | <b>BSP</b><br>00<br>PCP.<br>00               | 13.38<br>18.10                              | 522330<br>338960          | 524979<br>185940                                           | 100<br>145                               | 285<br>1135                     |     |  |  |  |
| <b>COMPLETED</b>      | <b>MASTER</b><br>NCP 00                      | <b>PROCESSOR</b><br>ALP 00                  | <b>CPU_IDLE</b><br>9.64   | <b>SEND_IPC</b><br>208612                                  | <b>RECV_IPC</b><br>SND_AVG_LEN<br>214304 | <b>RCV_AVG_LEN</b><br>997<br>62 |     |  |  |  |
|                       |                                              |                                             |                           |                                                            |                                          |                                 |     |  |  |  |

Fig. 4.7-15 Processor Statistics Display Results

(\*)Refer to the appendix for the description of each item in the figure above.

#### **4.7.3.6. Selector Statistics Function**

It is the statistics function that measures the occupying call, time, speed and bad frame counts of the selector.

- Commands : STAT-SLT:BSC=a,SMP=b[,SLP=c,MPRD=d,MTIM=e];
	- $a: BSC: BSC$  number (  $0 \sim 11$ )
	- $b : SMP : Selector Master Processor number (0 ~ 4)$
	- c : SLP : Selector Processor number ( $0 \sim 19$ )
	- d : MPRD : Cycle(min) : Default 30min
	- e : MTIM : Count : Default 4times
- **•** Display Results

| <b>X</b> INTERM |                                                                                                    |                                                                                                    |                                                                                                    |                                                                                                    |                                                                                                    |                                                                                                    |                                                                                                    |                                                                                                    |                                                                                                    | $\Box$ o $\overline{\mathbf{x}}$ |
|-----------------|----------------------------------------------------------------------------------------------------|----------------------------------------------------------------------------------------------------|----------------------------------------------------------------------------------------------------|----------------------------------------------------------------------------------------------------|----------------------------------------------------------------------------------------------------|----------------------------------------------------------------------------------------------------|----------------------------------------------------------------------------------------------------|----------------------------------------------------------------------------------------------------|----------------------------------------------------------------------------------------------------|----------------------------------|
|                 |                                                                                                    |                                                                                                    |                                                                                                    |                                                                                                    | <b>Command Window</b>                                                                                          |                                                                                                    |                                                                                                    |                                                                                                    |                                                                                                    |                                  |
|                 | MSC(0x00) 2001-06-19<br><b>M7008 STATISTICS ON SELECTOR</b><br>$STM = 10 : 26.$<br>$RESULT = OK$<br>$BSC = 00$<br>SMP SLP SLV<br>0<br>0<br>0<br>0<br>$\bf{0}$<br>1<br>2<br>0<br>$\bf{0}$<br>3<br>0<br>$\bf{0}$<br>$\bf{0}$<br>Π<br>0<br>1<br>$\frac{2}{3}$<br>п<br>n<br>2<br>$\mathbf{0}$<br>n<br>$\frac{2}{2}$<br>Ō<br>1<br>$\overline{2}$<br>0<br>2<br>3<br>0<br>3<br>n<br>$\bf{0}$<br>3<br>1<br>Π<br>3<br>2<br>n<br>3<br>3<br>n<br>4<br>$\bf{0}$<br>Ω<br>1<br>4<br>0<br>2<br>0<br>4 | 10:26:06<br><b>ATTEMPT</b><br>0<br>0<br>0<br>$\bf{0}$<br>$\bf{0}$<br>$\bf{0}$<br>$\bf{0}$<br>$\bf{0}$<br>n<br>$\mathbf{0}$<br>$\bf{0}$<br>$\bf{0}$<br>0<br>0<br>$\mathbf n$<br>$\bf{0}$<br>0<br>0<br>$\bf{0}$ | $MPRD = 5$ , $MTIM = 1/1$<br><b>DURATION</b><br>0 <sub>sec</sub><br>0 <sub>sec</sub><br>0 <sub>sec</sub><br>0 <sub>sec</sub><br>0 <sub>sec</sub><br>0 sec<br>0 sec<br>0 <sub>sec</sub><br>0 <sub>sec</sub><br>0 <sub>sec</sub><br>0 <sub>sec</sub><br>0 <sub>sec</sub><br>0 <sub>sec</sub><br>0 <sub>sec</sub><br>0 <sub>sec</sub><br>0 <sub>sec</sub><br>0 <sub>sec</sub><br>0 <sub>sec</sub><br>0 <sub>sec</sub> | <b>BIT_ERR</b><br>0<br>0<br>$\bf{0}$<br>0<br>$\bf{0}$<br>0<br>$\bf{0}$<br>$\bf{0}$<br>o<br>o<br>0<br>0<br>0<br>n<br>n<br>0<br>0<br>0<br>$\bf{0}$ | <b>ERASURES</b><br>0<br>0<br>0<br>0<br>0<br>0<br>0<br>0<br>n<br>0<br>0<br>0<br>0<br>0<br>0<br>0<br>0<br>0<br>0 | <b>FSCH_DUR</b><br>0 <sub>sec</sub><br>0 <sub>sec</sub><br>$\bf{0}$<br>sec<br>0 <sub>sec</sub><br>0 <sub>sec</sub><br>$\bf{0}$<br>sec<br>$\bf{0}$<br>sec<br>sec<br>0.<br>0 <sub>sec</sub><br>sec<br>0.<br>0 <sub>sec</sub><br>$\bf{0}$<br>sec<br>0 <sub>sec</sub><br>n.<br><b>Sec</b><br>n.<br>sec<br>0 <sub>sec</sub><br>0 <sub>sec</sub><br>0 <sub>sec</sub><br>0 <sub>sec</sub> | <b>RSCH_DUR</b><br>0 <sub>sec</sub><br>0<br><b>Sec</b><br>0<br><b>Sec</b><br>0 <sub>sec</sub><br>0 <sub>sec</sub><br>0<br><b>Sec</b><br>0<br>sec<br>0<br><b>Sec</b><br><b>Sec</b><br>n<br>o<br><b>Sec</b><br>0<br><b>Sec</b><br>0 <sub>sec</sub><br>n<br><b>Sec</b><br>n<br><b>Sec</b><br><b>Sec</b><br>n<br>sec<br>n<br>n<br><b>Sec</b><br>0<br><b>Sec</b><br>0 <sub>sec</sub> | AVG_FSCH_R<br>0.0<br>0.<br>$\bf{0}$<br>0.<br>$\bf{0}$<br>$\bf{0}$<br>0.<br>$\mathbf{0}$ .<br>$\bf{0}$<br>0.<br>$\bf{0}$<br>0.<br>$\bf{0}$<br>0.<br>$\bf{0}$<br>0.<br>0<br>0.<br>0<br>$\bf{0}$<br>0.<br>$\bf{0}$<br>0.<br>0<br>0.<br>$\bf{0}$<br>n.,<br>$\bf{0}$<br>n.,<br>$\bf{0}$<br>$\mathbf{0}$ .<br>0.<br>$\bf{0}$<br>$\bf{0}$<br>0.<br>0.<br>$\bf{0}$ | <b>AVG_RSCH_R</b><br>0. 0<br>0.<br>$\bf{0}$<br>$\bf{0}$<br>0.<br>$\mathbf{0}$<br>0.<br>$\bf{0}$<br>0.<br>$\mathbf{0}$<br>0.<br>$\mathbf{0}$<br>0.<br>$\bf{0}$<br>0.<br>o<br>Ω.<br>n<br>Ω.<br>$\mathbf{0}$<br>Ω.<br>0<br>0.<br>$\bf{0}$<br>0.<br>0<br>Λ.<br>n<br>Ω.<br>n<br>Λ.<br>n<br>0.<br>$\bf{0}$<br>0.<br>$\bf{0}$<br>0. |                                  |
|                 | 3<br>0<br>4<br>5555<br>0<br>0<br>Π<br>1<br>2<br>n<br>å<br>n                                                                                                    | $\bf{0}$<br>$\bf{0}$<br>$\bf{0}$<br>$\bf{0}$<br>$\bf{0}$                                                                                                    | 0 <sub>sec</sub><br>0 sec<br>0 sec<br>0 <sub>sec</sub><br>0 sec                                                                                                    | $\bf{0}$<br>0<br>$\bf{0}$<br>0<br>$\bf{0}$                                                                                                    | $\bf{0}$<br>0<br>0<br>0<br>$\bf{0}$                                                                            | 0 <sub>sec</sub><br>$\bf{0}$<br>sec<br>$\bf{0}$<br>sec<br>sec<br>0<br>0 <sub>sec</sub>                                                                                                    | 0 <sub>sec</sub><br>0<br><b>Sec</b><br>0<br>sec<br>0<br><b>Sec</b><br>0 <sub>sec</sub>                                                                                                    | $\mathbf{0}$ .<br>$\bf{0}$<br>0.<br>$\bf{0}$<br>0.<br>$\bf{0}$<br>О.<br>0<br>0.0                                                                                                    | $\bf{0}$<br>0.<br>$\mathbf{0}$<br>0.<br>$\mathbf{0}$<br>0.<br>$\bf{0}$<br>0.<br>0.0                                                                                                    |                                  |
|                 |                                                                                                    |                                                                                                    |                                                                                                    |                                                                                                    |                                                                                                    |                                                                                                    |                                                                                                    |                                                                                                    |                                                                                                    |                                  |

Fig. 4.7-16 Selector Statistics Display Results

(\*)Refer to the appendix for the description of each item in the figure above.

# **4.7.3.7. Performance (Call Delay) Statistics Function**

This is the function of BSP that measures and reports the setup delay (Time to Traffic, Channel Assign) of originating/terminating signal to mobile subscribers.

- Command : STAT-PERF:ITEM=a, BSC=b[,BTS=c,MPRD=d,MTIM=e];
	- a : ITEM : ALL-Measure originating and terminating,

ORG – Originating,

TRM- Terminating

- $b : BSC : BSC$  number ( $0 \sim 11$ )
- $c : BTS : BTS$  number (  $0 \sim 47$  )
- d : MPRD : Cycle(min) : Default 30min
- e : MTIM : Repeat Count : Default 4times
- $\bullet$  Display Results

|                                                                                                    |                                                                     |                                                                                                    |        | <b>Command Window</b> |             |             |              |                  |  |
|----------------------------------------------------------------------------------------------------|---------------------------------------------------------------------|----------------------------------------------------------------------------------------------------|--------|-----------------------|-------------|-------------|--------------|------------------|--|
| MSC(0x00) 2001-06-19 11:45:32<br>$RESULT = OK$<br>$BSC = 00$<br>00 <sub>1</sub><br>00 <sub>1</sub><br>$00 -$ | <b>BTS NO SECTOR</b><br><b>ALPHA</b><br><b>BETA</b><br><b>GAMMA</b> | <b>M7010 STATISTICS ON CALL REQUEST DELAY</b><br>STM = 11 : 45, MPRD = 5, MTIM = $1/1$<br>UNDER_500ms 500ms 600ms 700ms 800ms |        | п                     |             |             | 900ms 1000ms | <b>OVER 1100</b> |  |
| <b>BTS_NO</b><br>00<br>00 <sup>1</sup><br>00<br><b>COMPLETED</b>                                             | <b>SECTOR</b><br><b>ALPHA</b><br><b>BETA</b><br><b>GAMMA</b>        | UNDER_3000ms 3000ms 4000ms 4500ms 5000ms 6000ms 7000ms 0VER_8000<br>п                                                         | п<br>Ω | n<br>0<br>$\mathbf n$ | п<br>n<br>n | п<br>0<br>n |              |                  |  |

Fig. 4.7-17 Call Delay Performance Statistics Display Results

(\*)Refer to the appendix for the description of each item in the figure above.

# **4.7.3.8. Paging Statistics Function**

This is the function of BSP to measure and report the attempt, success and failure counts of paging to the mobile subscriber.

- z Command : STAT-PAGE:BSC=a[,BTS=b, MPRD=c, MTIM=d];
	- a: BSC : BSC number( $0 \sim 11$ )
	- b: BTS : BTS number( $0 \sim 47$ )
	- c: MPRD : Cycle(min) : Default 30min
	- d: MTIM : Repeat Count : Default 4times
- **•** Display Results

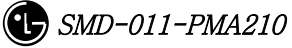

|                                                                                                  |                                                                                                    |                                            | <b>Command Window</b> |  |  |
|--------------------------------------------------------------------------------------------------|----------------------------------------------------------------------------------------------------|--------------------------------------------|-----------------------|--|--|
| MSC(0x00) 2001-06-19 11:45:41<br>$RESULT = OK$<br>$BSC = 00$<br>BTS NO<br>00<br><b>COMPLETED</b> | <b>M7011 STATISTICS ON PAGING CHANNEL FOR MOBILE</b><br>STM = 11 : 45, MPRD = 5, MTIM = $1/1$<br><b>ALPHA</b><br><b>BETA</b><br><b>GAMMA</b> | SECTOR ATTEMPTS RESPONSES PC_UNAV PAGE_TMO |                       |  |  |

Fig. 4.7-18 Paging Statistics Display Results

(\*)Refer to the appendix for the description of each item in the figure above.

# **4.7.3.9. CAI Statistics Function**

This is the function of BSP to measure and report the CAI signaling message at a given time which is transmitted and received by access channel and paging channel.

```
● Command : STAT-CAI:ITEM=a,BSC=b[,BTS=c,MPRD=d,MTIM=e];
```
a : ITEM : ALL – Access, Paging channel both to be measured

PC – Paging channel only to be measured

AC – Access channel only to be measured

- $b : BSC : BSC$  number ( $0 \sim 11$ )
- c : BTS : BTS number ( $0 \sim 47$ )
- d : MPRD : Cycle(min) : Default 30min
- e : MTIM : Repeat Count : Default 4times
- Display Count

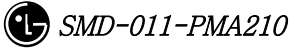

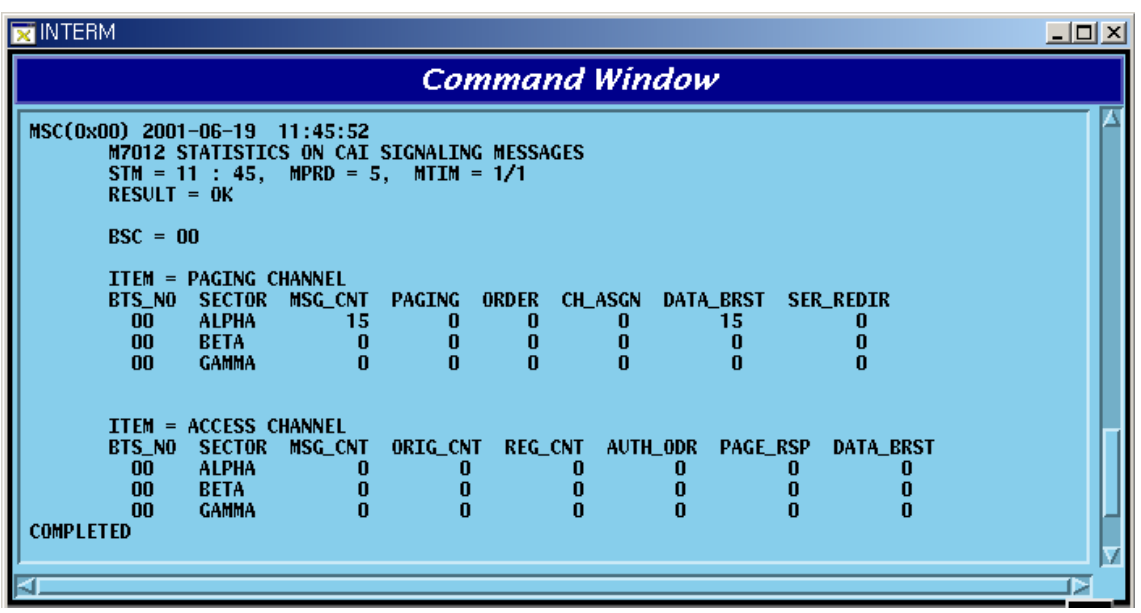

#### Fig. 4.7-19 CAI Statistics Display Results

(\*)Refer to the appendix for the description of each item in the figure above.

# **4.7.3.10. No.7 Signaling Statistics**

No.7 signaling is the function of SCP to collect by sorting into MTP and SCCP, and report it to the BSM.

- Command : STAT-NO7:ITEM=a,SCP=b[,MPRD=c,MTIM=d];
	- a : ITEM : MTP, SCCP or ALL
	- b : SCP : SCP(BSC) Number(0~11)
	- c : MPRD : execution cycle(5~60min, default:30min)
	- $d: MTHM:$  execution count( $1 \sim 100$ , default:4)
- Display Results

| INTERM                                                                                                    | $  \Box $ $\times$ |
|----------------------------------------------------------------------------------------------------|--------------------|
| <b>Command Window</b>                                                                                                    |                    |
| MSC(0x00) 2001-06-21 14:30:31<br>M7013 STATISTICS: No.7 SIGNALING DATA HOURLY REPORT<br>TIME : Sat Jun 16 03:00:00 2001<br>$SCP = 01$<br>$ITEM = SCCP$<br>TX_UDTS RX_UDTS TX_DTL RX_DTL SCCP_CONN SCCP_REL<br><b>CONN_FAIL</b><br>n<br>0<br>o<br>Ш<br>Ш<br>п<br>п |                    |
| $TIMEM = MTP$<br>LOSS_MSG ERR_MSG NACK_NO<br>RTX_OCT TX_MSG<br><b>RX_MSG</b><br>TX_OCT<br>SL_ND<br>– RX_OCT<br>900054<br>19801188<br>900054<br>19801188<br>m.<br>n<br>п<br>п<br><b>COMPLETED</b>                                                                  |                    |

Fig. 4.7-20 No.7 Signaling Statistics Display Results

(\*)Refer to the appendix for the description of each item in the figure above.

# **4.7.3.11. RTD Statistics**

Round Trip Delay Statistics: BSP collects and reports the converted time from BTS antenna to BTS antenna via MS into distance.

- Command : STAT-RTD:BSC=a,BTS=b[,MPRD=c,MTIM=d];
	- $a: BSC: BSC$  number ( $0 \sim 11$ )
	- $b : BTS : BTS$  number ( $0 \sim 47$ )
	- c : MPRD : Cycle(min) : Default 30min
	- d : MTIM : Repeat Count : Default 4times
- Display Results

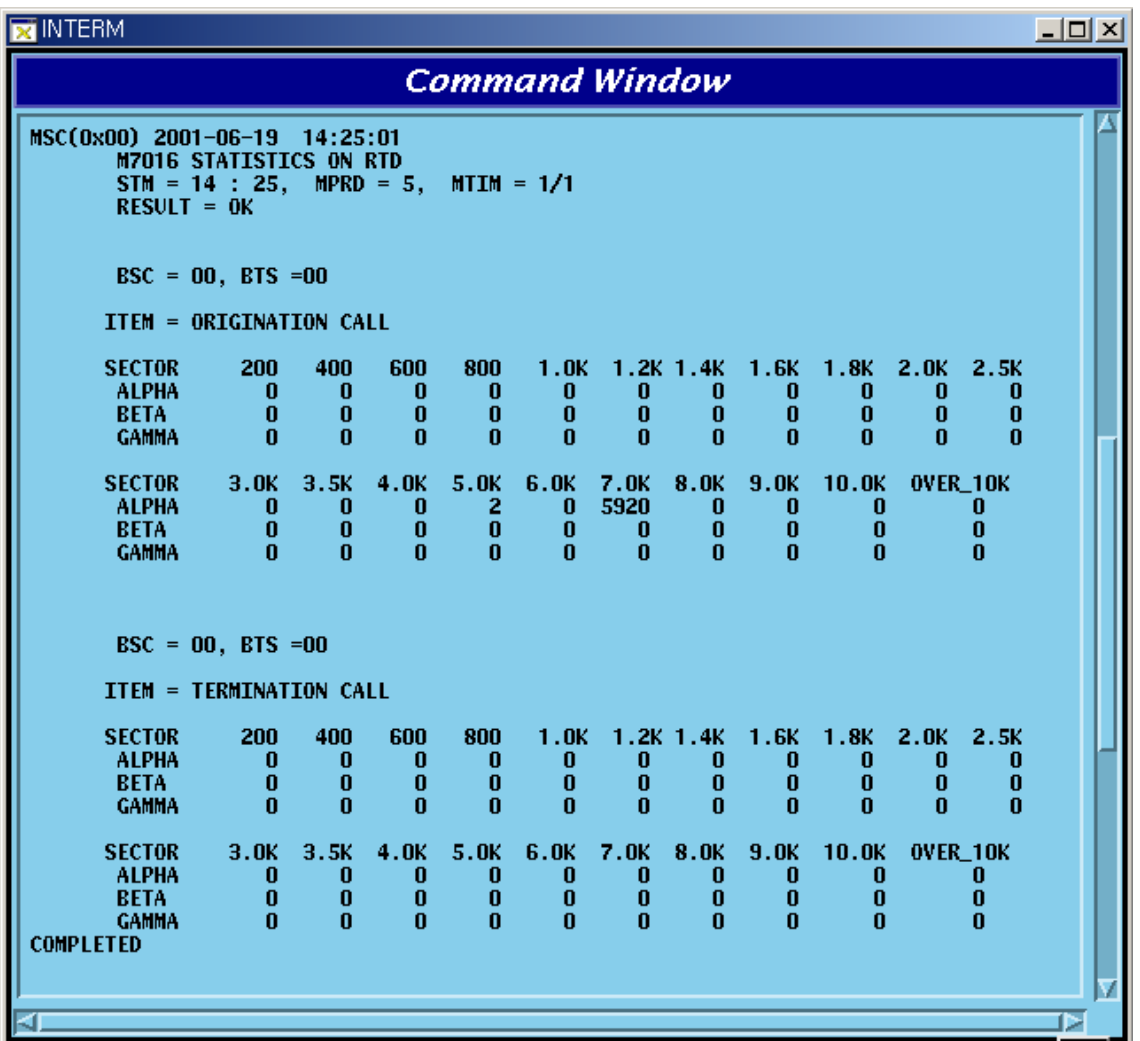

#### Fig. 4.7-21 RTD Statistics Display Results

(\*)Refer to the appendix for the description of each item in the figure above.

## **4.7.3.12. RF MIN/MAX Statistics Function**

RFP reports to the BSP concerning TX power at a given time with the minimum and maximum value.

- Command : STAT-RF:BSC=a,BTS=b,MPRD=c,MTIM=d;
	- $a: BSC: BSC$  number ( $0 \sim 11$ )
	- $b : BTS: BTS$  number (  $0 \sim 47$  )
	- c : MPRD : Cycle(min) : Default 30min
	- d : MTIM : Repeat Count : Default 4min

• Display Results

| <b>N</b> INTERM                                                                                                    | $ \Box$ $\times$ |
|----------------------------------------------------------------------------------------------------|------------------|
| <b>Command Window</b>                                                                                                    |                  |
| MSC(0x00) 2001-06-19 14:25:14<br><b>M7017 STATISTICS ON RF MIN-MAX</b><br>STM = 14 : 25, MPRD = 5, MTIM = $1/1$<br>$RESULT = OK$                                                                                                    |                  |
| $BSC = 00$                                                                                                    |                  |
| $ITER = SECTION*FA$                                                                                                    |                  |
| FA TX_MAX(W) TX_MIN(W)<br><b>SECTOR</b><br>BTS_NO<br><b>ALPHA</b><br>1.99<br>1.64<br>00<br>$\frac{0}{1}$<br><b>ALPHA</b><br>0.0<br>0.0<br>$\frac{0}{1}$<br><b>BETA</b><br>0.0<br>00<br>0.0<br><b>BETA</b><br>0.0<br>0.0<br>$\bf{0}$<br>00<br><b>GAMMA</b><br>0.0<br>0.0<br>1<br><b>GAMMA</b><br>0.0<br>0.0 |                  |
| <b>COMPLETED</b>                                                                                                    |                  |

Fig. 4.7-22 RF Min/Max Statistics Function Display Results

(\*)Refer to the appendix for the description of each item in the figure above.

# **4.7.4. Packet Related**

Packet related statistics function is as followed.

| <b>X</b> Untitled                             |  |                                                  |
|-----------------------------------------------|--|--------------------------------------------------|
| Command for Packet DATA Statistics (STAT-PKD) |  |                                                  |
|                                               |  | Command for Packet CONTROL Statistics (STAT-PKC) |
|                                               |  | Command for Packet HANDOFF Statistics (STAT-PKH) |

Fig. 4.7-23 Packet Statistics Function

## **4.7.4.1. Packet Data Statistics Function**

PIP collects average data transmission between BSC and PDSN and reports it to the BSM through PCP.

● Command : STAT-PKD:PCP=a,SHELF=b[,PIP=c, MPRD=d, MITM=e];

- $a: PCP: PCP$  number ( $0 \sim 2$ )
- b : SHELF : Shelf number ( SHELF 0, SHELEF 1, ALL)
- c : PIP : PIP number ( $0 \sim 11$ )
- d : MPRD : cycle(min) : Default 30min
- e : MTIME : Repeat Count : count 4times
- **•** Display Results

| <b>EX</b> INTERM |                       |               |                                 |                      |                                                    |                      |                          |                       |                              |                       | $\Box$ l $\Box$ l $\times$ |  |
|------------------|-----------------------|---------------|---------------------------------|----------------------|----------------------------------------------------|----------------------|--------------------------|-----------------------|------------------------------|-----------------------|----------------------------|--|
|                  | <b>Command Window</b> |               |                                 |                      |                                                    |                      |                          |                       |                              |                       |                            |  |
|                  |                       |               | MSC(0x00) 2001-06-19 14:39:23   |                      |                                                    |                      |                          |                       |                              |                       |                            |  |
|                  |                       |               | TIME : Mon Jun 18 23:00:00 2001 |                      | <b>M7009 STATISTICS: PACKET DATA HOURLY REPORT</b> |                      |                          |                       |                              |                       |                            |  |
|                  |                       | $RESULT = 0K$ |                                 |                      |                                                    |                      |                          |                       |                              |                       |                            |  |
|                  |                       |               |                                 |                      |                                                    |                      |                          |                       |                              |                       |                            |  |
|                  | PCP<br>n              | PIP<br>0      | <b>PKT_SUCC</b><br>0            | <b>RN_SDB</b><br>n   | <b>RN_SDBSUCC</b><br>0                             | <b>PDSN_SDB</b><br>Ω | <b>PDSN_SDBSUCC</b><br>0 | TOT_SDB_FOR<br>0.000K | <b>TOT_SDB_REV</b><br>0.000K | TOT_ACT_FOR<br>0.000K | TOT_ACT_REV<br>0.000K      |  |
|                  | 0                     |               | 0                               |                      | 0                                                  |                      | n                        | 0.000K                | 0.000K                       | 0.000K                | 0.000K                     |  |
|                  |                       | 2<br>3        | n                               |                      | n                                                  |                      | n                        | 0.000K                | 0.000K                       | 0.000K                | 0.000K                     |  |
|                  |                       |               | n                               |                      | n                                                  |                      | n                        | 0.000K                | 0.000K                       | 0.000K                | 0.000K                     |  |
|                  |                       | 4             | $\bf{0}$<br>$\bf{0}$            | $\bf{0}$             | 0                                                  |                      | 0<br>$\bf{0}$            | 0.000K<br>0.000K      | 0.000K<br>0.000K             | 0.000K<br>0.000K      | 0.000K<br>0.000K           |  |
|                  |                       | 5<br>6        | $\bf{0}$                        | 0                    |                                                    |                      | n                        | 0.000K                | 0.000K                       | 0.000K                | 0.000K                     |  |
|                  |                       | 7             | n                               | n                    | n                                                  |                      | n                        | 0.000K                | 0.000K                       | 0.000K                | 0.000K                     |  |
|                  | o                     | 8             | $\bf{0}$                        | $\mathbf{0}$         | 0                                                  |                      | $\bf{0}$                 | 0.000K                | 0.000K                       | 0.000K                | 0.000K                     |  |
|                  | o                     | 9             | $\bf{0}$                        | $\bf{0}$             | $\bf{0}$                                           |                      | 0                        | 0.000K                | 0.000K                       | 0.000K                | 0.000K                     |  |
|                  | $\mathbf{0}$          | 10            | $\mathbf{0}$                    | $\mathbf{0}$         | Ō                                                  |                      | Ō                        | 0.000K                | 0.000K                       | 0.000K                | 0.000K                     |  |
|                  | <b>PMP</b>            | PIP           | PKT_SUCC                        | <b>RN_SDB</b>        | <b>RN_SDBSUCC</b>                                  | <b>PDSN_SDB</b>      | <b>PDSN_SDBSUCC</b>      | TOT_SDB_FOR           | TOT_SDB_REV                  | TOT_ACT_FOR           | TOT_ACT_REV                |  |
|                  | n                     | $\bf{0}$      | 0                               | n                    | 0                                                  | п                    | 0                        | 0.000K                | 0.000K                       | 0.000K                | 0.000K                     |  |
|                  | n                     | 1             | 0<br>n                          | n                    | 0                                                  |                      | n<br>n                   | 0.000K<br>0.000K      | 0.000K<br>0.000K             | 0.000K                | 0.000K                     |  |
|                  |                       | 2<br>3        | n                               |                      | Λ                                                  |                      | n                        | 0.000K                | 0.000K                       | 0.000K<br>0.000K      | 0.000K<br>0.000K           |  |
|                  |                       | 4             | n                               | $\bf{0}$             | 0                                                  |                      | n                        | 0.000K                | 0.000K                       | 0.000K                | 0.000K                     |  |
|                  |                       |               | 0                               |                      |                                                    |                      | $\bf{0}$                 | 0.000K                | 0.000K                       | 0.000K                | 0.000K                     |  |
|                  |                       | 567           | 0                               |                      |                                                    |                      | n                        | 0.000K                | 0.000K                       | 0.000K                | 0.000K                     |  |
|                  |                       |               | 0                               | $\mathbf{u}$         | 0                                                  |                      | n                        | 0.000K                | 0.000K                       | 0.000K                | 0.000K                     |  |
|                  |                       | 8<br>9        | $\bf{0}$<br>0                   | $\bf{0}$<br>$\bf{0}$ | 0<br>$\bf{0}$                                      |                      | $\bf{0}$<br>$\bf{0}$     | 0.000K<br>0.000K      | 0.000K<br>0.000K             | 0.000K<br>0.000K      | 0.000K<br>0.000K           |  |
|                  |                       | 10            | $\mathbf n$                     | $\mathbf{0}$         | n                                                  | n                    | n                        | 0.000K                | 0.000K                       | 0.000K                | 0.000K                     |  |
|                  | <b>COMPLETED</b>      |               |                                 |                      |                                                    |                      |                          |                       |                              |                       |                            |  |
|                  |                       |               |                                 |                      |                                                    |                      |                          |                       |                              |                       |                            |  |
|                  |                       |               |                                 |                      |                                                    |                      |                          |                       |                              |                       |                            |  |
|                  |                       |               |                                 |                      |                                                    |                      |                          |                       |                              |                       |                            |  |

Fig. 4.7-24 Packet Data Statistics Display Results

(\*)Refer to the appendix for the description of each item in the figure above.

## **4.7.4.2. Packet Control Statistics Function**

It is the function to collect and report to BSM regarding the following: the call attempt count and call success count, the attempt count and success count of packet call transition from dormant status to active status, and each average call holding time between BSC and PDSN.

● Command : STAT-PKC:PCP=a[,MPRD=b,MTIM=c];

 $a: PCP: PCP$  number ( $0 \sim 2$ )

- b : MPRD : cycle(min) : Default 30min
- c : MTIM : Repeat Count : Default 4min

• Display Results

| <b>INTERM</b>                                                                                                    | $\overline{\phantom{a}}$ $\overline{\phantom{a}}$ |
|----------------------------------------------------------------------------------------------------|---------------------------------------------------|
| <b>Command Window</b>                                                                                                    |                                                   |
| MSC(0x00) 2001-06-19 14:53:26<br><b>M7014 STATISTICS: PACKET DATA HOURLY REPORT</b><br>TIME : Mon Jun 18 21:00:00 2001<br>$RESULT = OK$                                                                   |                                                   |
| $PCP = 00$<br>2<br><b>PKTATTEMPT</b><br>1<br><b>PKTSUCC</b><br><b>DORATTEMPT</b><br>0<br><b>DORSUCC</b><br>n<br>PKTPAGING<br>0<br>PKTPAGINGFAIL<br>0<br><b>ACTATTEMPT</b><br>0<br><b>ACTSUCC</b><br>0     |                                                   |
| A10CONRJ<br><b>DCRFAIL</b><br>0<br>$\bf{0}$<br><b>PDSNREL</b><br><b>RNREL</b><br>0<br>TOT_PKT_TIME<br>0.00<br>TOT_ACT_TIME<br>0.00<br>TOT_DOR_TIME<br>0.00<br>PDSN_ALLOC_FAIL<br>0<br>PIP_ALLOC_FAIL<br>0 |                                                   |
| ATM_CONN_FAIL<br>0<br>ATM_CONN_REL<br>n<br><b>COMPLETED</b>                                                                                                    | ь                                                 |

Fig. 4.7-25 Packet Control Statistics Function Results Display

(\*)Refer to the appendix for the description of each item in the figure above.

## **4.7.4.3. Packet Handoff Statistics Function**

PCP collects and reports the following statistics data to BSM: attempt and failure count of inter BSC hard handoff occurred in the packet traffic procedure by dormant or active status.

● Command : STAT-PKH:PCP=a[,MPRD=b,MTIM=c];

a : PCP : PCP number ( $0 \sim 2$ )

b : MPRD : Cycle(min) : Default 30min

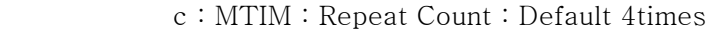

**•** Display Results

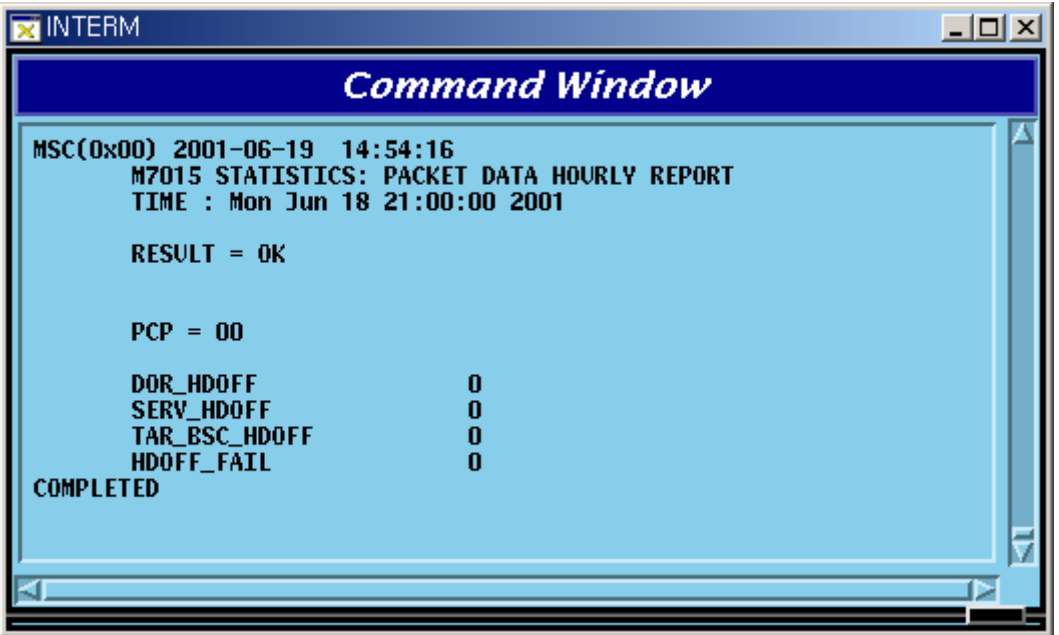

Fig. 4.7-26 Packet Handoff Statistics Function Display Results

(\*)Refer to the appendix for the description of each item in the figure above.

# **4.7.5. Other Statistics Related Commands**

#### **4.7.5.1. Displaying Statistics List under Execution**

Displaying statistics list under execution at the request of present user.

- Command : DIS-STAT-JOB;
- $\bullet$  Display Results

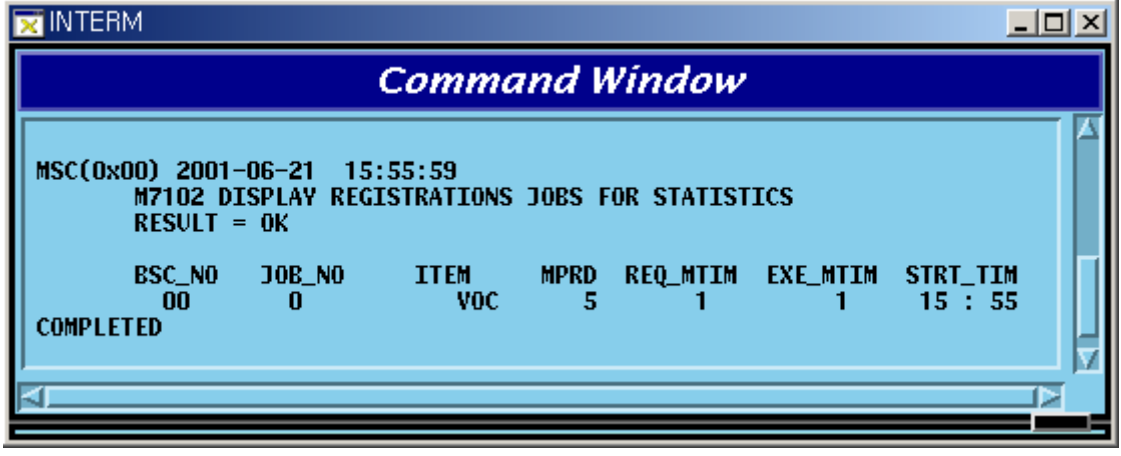

Fig. 4.7-27 Display Results of Statistics List under Execution

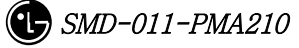

#### **4.7.5.2. Statistics Cancel Command**

This is the function to cancel On Demand statistics command under execution.

- Command : CANC-STAT: [BSC=a, LJOB=b;
	- a: BSC: BSC number( $0 \sim 11$ )
	- b : JOB : Statistics number ( $0 \sim 7$ )

#### **4.7.5.3. Hourly / Daily Statistics Data Display Command**

This is the function that displays the hourly statistics data collected and stored by BSM through the BSM Interm window.

• Hourly Statistics Display Command:

DIS-HLY-DATA:HOUR=a,ITEM=b,BSC=c,BTS=d;

 $a: HOUR: Time$  (00 ~ 23)

- b : ITEM : Kinds of Statistics
- $c : BSC : BSC$  number ( $0 \sim 11$ )
- $d$ : BTS: BTS number ( $0 \sim 47$ )
- **•** Daily Statistics Display:

DIS-HLY-DATA:WEEK=a,HOUR=b,ITEM=c,BSC=d,BTS=e;

- a : WEEK : Day of the Week ( MON/TUE/WED/THU/FRI/SAT/SUN)
- $b : HOUR : hour (00 ~ 23)$
- c : ITEM : Kinds of Statistics
- $d : BSC : BSC number (0 ~ 11)$
- $e$ : BTS: BTS number ( $0 \sim 47$ )

## **4.7.5.4. On Line Statistics Period Change**

This is the function to change the period (basically 5minute) of online statistics(realtime traffic statistics) collected by CCP.

• Command : CHG-ONLINE-MPRD:MPRD=a;

a : MPRD : Period(min) to be changed

• Execution Results

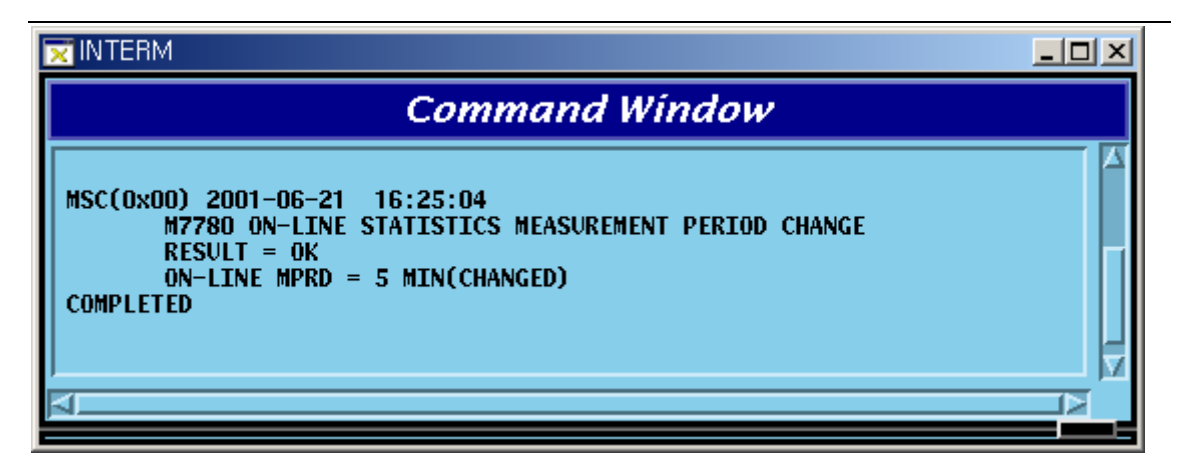

Fig. 4.7-28 Results of Changing On Line Statistics Period

# **4.8. Alarm/Fault Command**

The fault function of BSM is configured into the following: displayed on the console window to the generated alarm and fault, displayed only at user's request to the 23items below.

| Comment                            | Related Command |
|------------------------------------|-----------------|
| Displaying Inhibited Alarm List    | DIS-INH-ALM;    |
| Displaying<br>Audible<br>Alarm     | DIS-AUD-STS;    |
| Status                             |                 |
| Displaying Inhibited Fault List    | DIS-INH-FLT;    |
| Present<br>Displaying<br>Alarm     | DIS-ALM-STS;    |
| Status                             |                 |
| Displaying Suppressed Alarm        | DIS-SUP-ALM;    |
| Displaying<br>Information<br>about | DIS-ALM-INFO;   |
| Alarm Message                      |                 |
| Displaying Alarm List              | DIS-ALM-LIST;   |
| Displaying Suppressed Fault        | DIS-SUP-FLT;    |
| Inhibiting<br>Message<br>Alarm     | INH-ALM-MSG;    |
| Display                            |                 |
| Inhibiting Audible Alarm           | INH-AUD-ALM;    |
| Inhibiting<br>Fault<br>Message     | INH-FLT-MSG;    |
| Display                            |                 |
| Suppressing Alarm Message          | SUP-ALM-MSG;    |
| Suppressing Fault Message          | SUP-FLT-MSG;    |
| Allowing<br>Inhibited<br>Alarm     | ALW-ALM-MSG;    |
| Message                            |                 |
| Allowing<br>Inhibited<br>Audible   | ALW-AUD-ALM;    |
| Alarm                              |                 |
| Inhibited<br>Allowing<br>Fault     | ALW-FLT-MSG;    |
| Message                            |                 |
| Releasing<br>Suppressed<br>Alarm   | REL-ALM-MSG;    |
| Message                            |                 |

Table 4-4.8-1 Alarm/Fault Related Command List

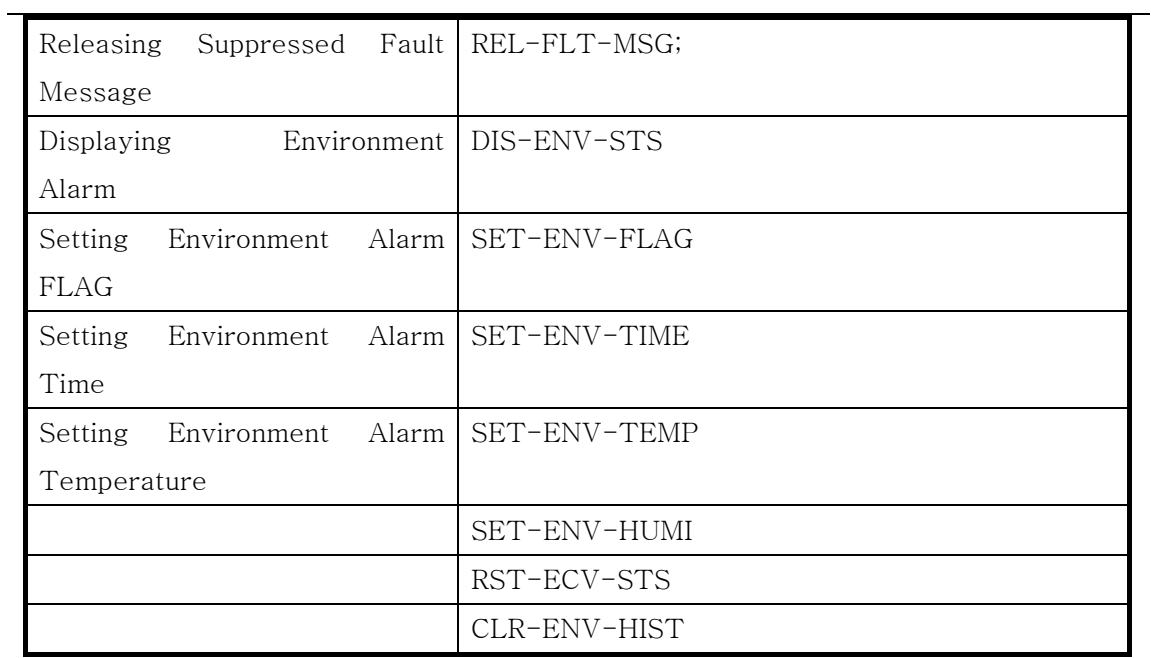

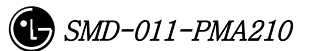

# **4.8.1. Alarm/Fault Display**

# **4.8.1.1. Display Command of Inhibited Alarm Message List**

This is the command to display the list of the alarm message whose display is inhibited. Check the Inhibit status when the alarm to be generated is not generated; if it is not inhibited, check the Suppress status.

Table 4-4.8-2 The meaning of Input by BSC Number and BTS Number

| <b>BSC</b> | <b>BTS</b> | Meaning     |
|------------|------------|-------------|
| Input      | Input      | <b>BTS</b>  |
| Input      |            | <b>BSC</b>  |
|            | Χ          | CAN         |
|            | Input      | Input Error |

\*Note) The applying scope of the table above equally applied to the Alarm/Fault related command.

• Command DIS-INH-ALM: [BSC=a], [BTS=b];

a : BSC Number $(0 \sim 11)$ 

 $b$ : BTS Number( $0 \sim 47$ )

- Input DIS-INH-ALM:BSC=0;
- Display

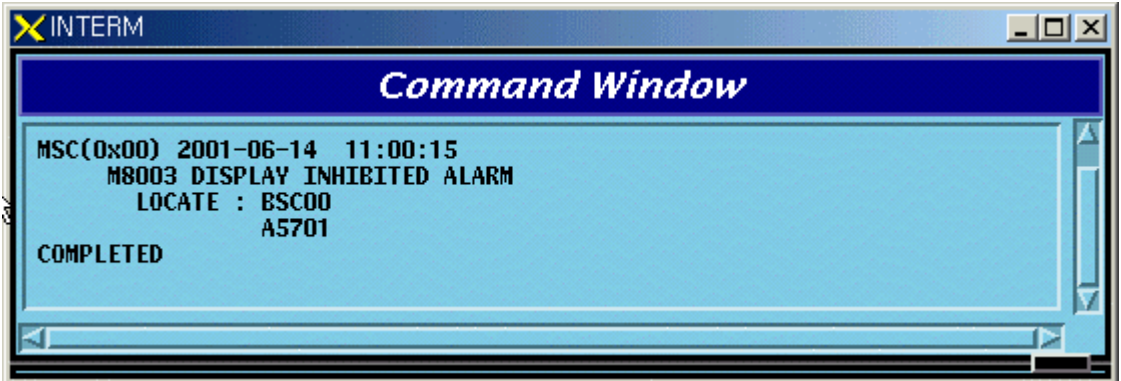

Fig. 4.8-1 Display Result of the Display Inhibited Alarm Message List

# **4.8.1.2. Display Command for the Audible Alarm Status**

This command displays the alarm panel status, presently generated alarm status and inhibition status of the audible alarm.

- Command DIS AUD-STS;
- Display

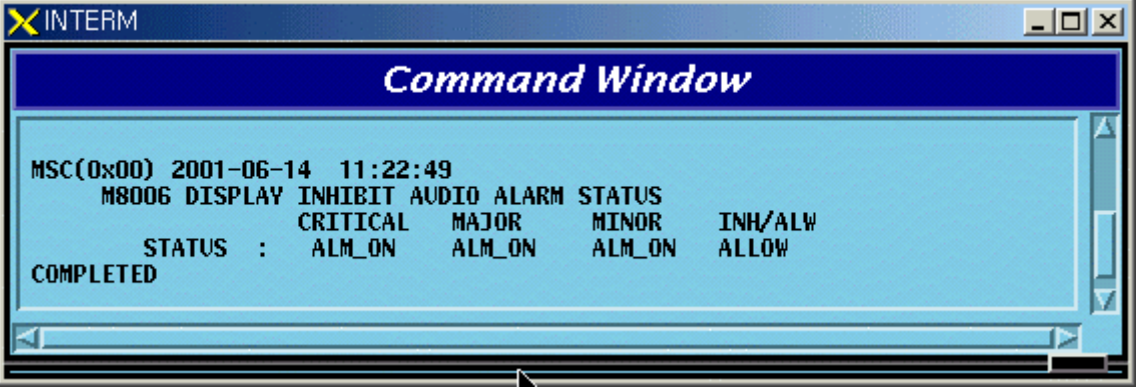

Fig. 4.8-2 Display Result of the Display Command for Audible Alarm Status

# **4.8.1.3. Display Command for Inhibited Fault Message List**

This is the command for the display inhibited fault messages to display their list. If fault message to be generated were not generated this command would be needed to check the Inhibit status.

- Command DIS-INH-FLT:[BSC=a],[BTS=b];
	- a : BSC Number $(0 \sim 11)$
	- $b$ : BTS Number( $0 \sim 47$ )
- Input DIS-INH-FLT:BSC=0, BTS=1;
- Display

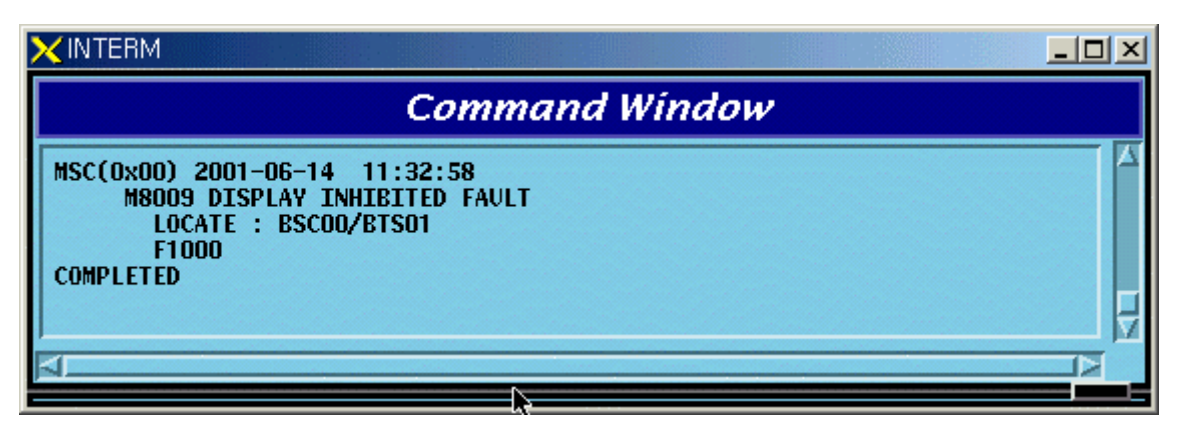

Fig. 4.8-3 Display Result of the List for the Display Inhibited Fault Message

#### **4.8.1.4. Display Command for the Present Alarm Status**

This is the display command for the information about the presently generated alarm. If the user would like to see the alarm code only, input nothing or OFF in the Detail Option.

• Command DIS-ALM-STS[:BSC=a],[BTS=b],[DETAIL=c];

- a : BSC Number $(0 \sim 11)$
- $b$ : BTS Number(0 ~ 47)
- c : DETAIL Option(ON/OFF)
	- ON : Alarm Code + Alarm Info. + Alarm Generated Location

OFF: Alarm Code + Corresponding Alarm count(default)

 $(1)$  In the case of DETAIL = ON

- Input DIS-ALM-STS:BSC=0,BTS=0,DETAIL=ON;
- Display

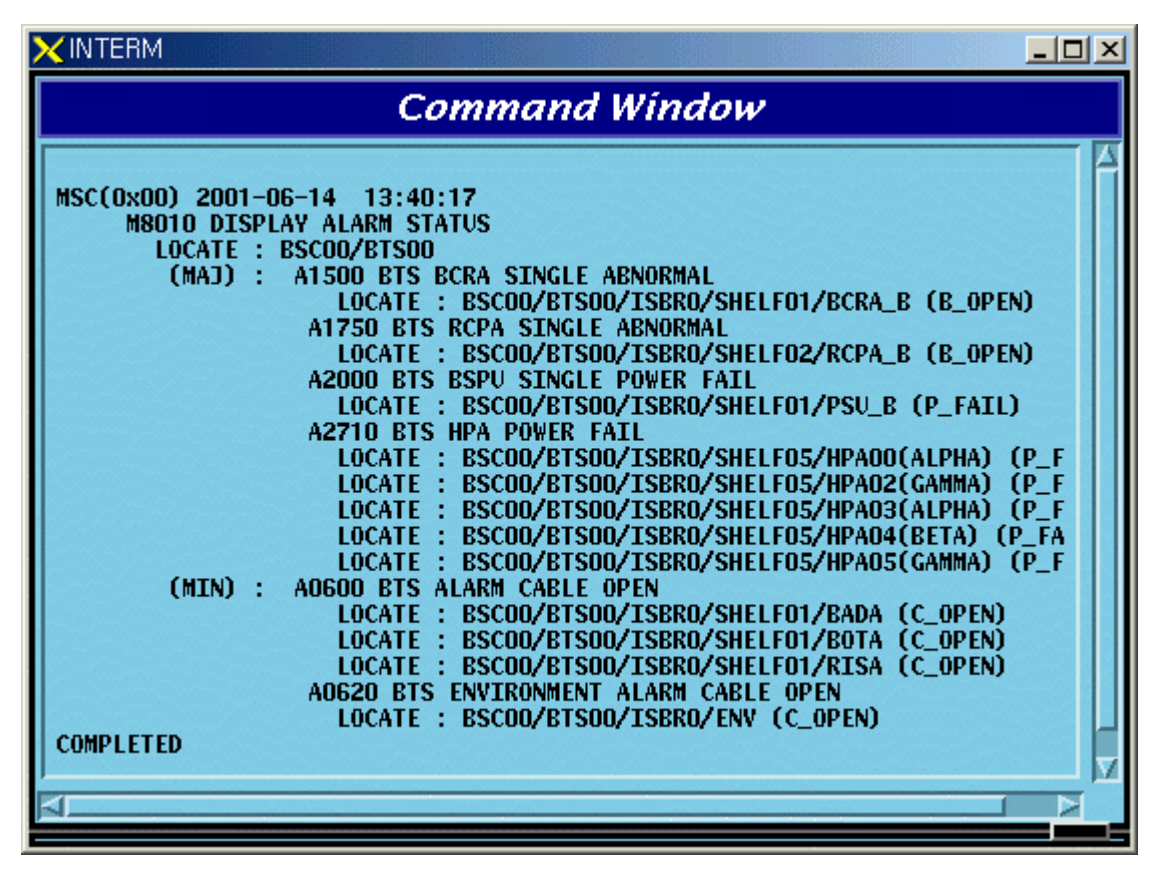

Fig. 4.8-4 Display Result of Display Command for the Present Alarm Status

 $(2)$  In the case of DETAIL = OFF

- Input DIS-ALM-STS:BSC=0,BTS=0,DETAIL=OFF;
- Display

| <b>INTERM</b>                                                                                                    |  |
|----------------------------------------------------------------------------------------------------|--|
| <b>Command Window</b>                                                                                                    |  |
| MSC(0x00) 2001-06-14 15:26:14<br><b>M8010 DISPLAY ALARM STATUS</b><br>LOCATE: BSCOO/BTSOO<br>$(MAJ)$ : $A1500(01)$ $A1750(01)$<br>A2000(01) A2710(05)<br>$(MIN)$ : $A0600(03)$ $A0620(01)$<br><b>COMPLETED</b> |  |

Fig. 4.8-5 Display Result of Display Command for Present Alarm Status

## **4.8.1.5. Display Command for Suppressed Alarm Message**

This is the command for suppress alarm message to be displayed.

- Command DIS-SUP-ALM: [BSC=a], [BTS=b];
	- a : BSC Number $(0 \sim 11)$
	- $b$ : BTSNumber( $0 \sim 47$ )
- Input DIS-SUP-ALM:BSC=0,BTS=0;
- Display

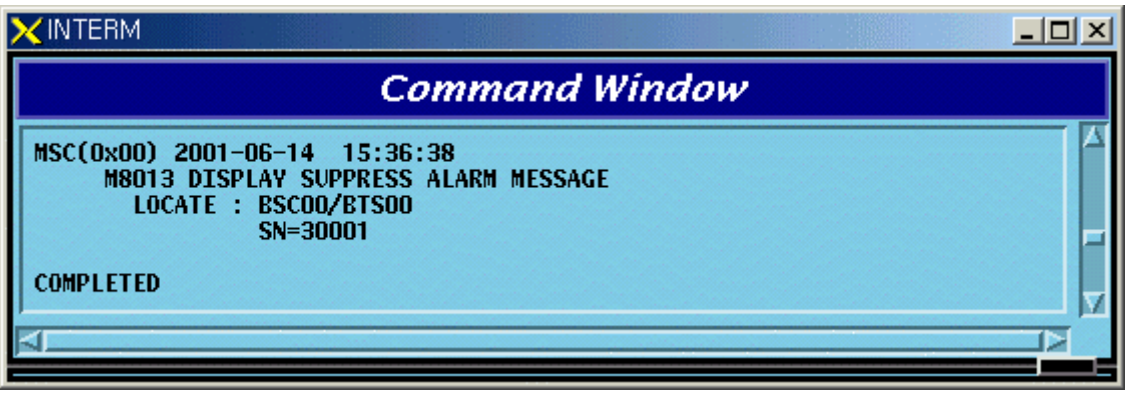

Fig. 4.8-6 Display Result of Display Command for the Suppressed Alarm Message

## **4.8.1.6. Display Command for the Information about Alarm Message**

This is the command to display the defined grade of the alarm message and alarm message information.

- Command DIS-ALM-INFO:AN=a;
	- a : Alarm Code Number( $100 \sim 9999$ )
- Input DIS-ALM-INFO:AN=1000; or DIS-ALM-INFO:1000;

• Display

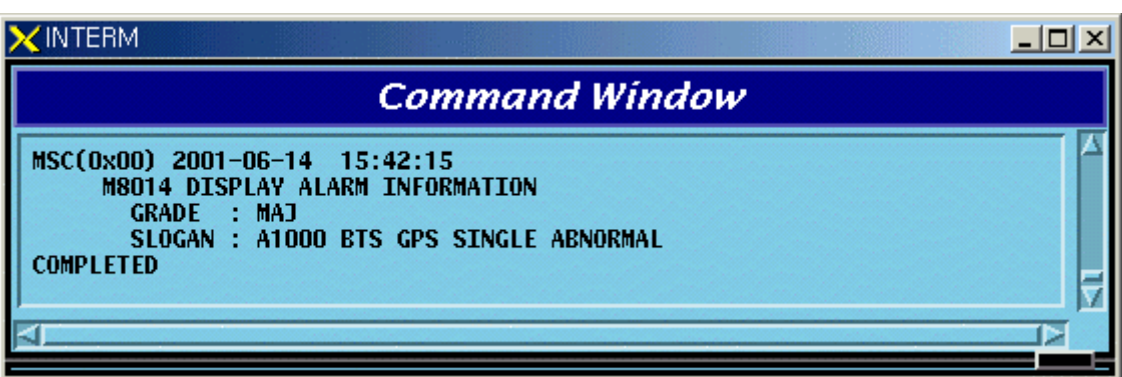

Fig. 4.8-7 Display Result of Display Command for Information about the Alarm Message

# **4.8.1.7. Display Command for Alarm List**

This is the command to display the list for all kinds of alarm.

• Command DIS-ALM-LIST:[SUB-SYS=a];

a : Subsystem Name(CAN/BSC/BTS/ALL)

- Input DIS-ALM-INFO:CAN;
- Display

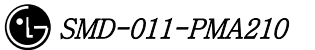

| <b>XINTERM</b>             |                                                                              | $ \Box$ $\times$ |  |
|----------------------------|------------------------------------------------------------------------------|------------------|--|
| <b>Command Window</b>      |                                                                              |                  |  |
|                            | MSC(0x00) 2001-06-14 15:52:39                                                |                  |  |
|                            | <b>M8015 DISPLAY ALARM LIST</b>                                              |                  |  |
| <b>GRADE</b><br><b>MAJ</b> | <b>INFORM</b><br>A7500 CAN GPSR CONTROL CABLE OPEN                           |                  |  |
| <b>MIN</b>                 | A7600 CAN ALARM CABLE OPEN                                                   |                  |  |
| <b>MIN</b>                 | A7800 CAN RACK FAN FAIL                                                      |                  |  |
| <b>MAJ</b>                 | A8000 CAN GPSR SINGLE ABNORMAL                                               |                  |  |
| <b>CRI</b><br><b>MAJ</b>   | A8001 CAN GPSR DUAL ABNORMAL<br>A8050 CAN GPSD SINGLE ABNORMAL               |                  |  |
| <b>CRI</b>                 | A8051 CAN GPSD DUAL ABNORMAL                                                 |                  |  |
| <b>CRI</b>                 | A8100 CAN RAPU ABNORMAL                                                      |                  |  |
| <b>CRI</b>                 | A8110 CAN RAPU LINK_OR_POWER FAIL                                            |                  |  |
| <b>MAJ</b>                 | A8500 CAN CNPA SINGLE ABNORMAL                                               |                  |  |
| CRI<br>MAJ                 | A8501 CAN CNPA DUAL ABNORMAL<br>A8550 CAN ASCA SINGLE ABNORMAL               |                  |  |
| <b>CRT</b>                 | A8551 CAN ASCA DUAL ABNORMAL                                                 |                  |  |
| <b>MAJ</b>                 | A8560 CAN FERA SINGLE ABNORMAL                                               |                  |  |
| <b>CRI</b>                 | A8561 CAN FERA DUAL ABNORMAL                                                 |                  |  |
| <b>MAJ</b>                 | A8600 CAN PNPA SINGLE ABNORMAL                                               |                  |  |
| <b>CRI</b><br><b>CRI</b>   | A8601 CAN PNPA DUAL ABNORMAL<br>A8700 CAN AMPA ABNORMAL                      |                  |  |
| MAJ                        | A8710 CAN PCPA SINGLE ABNORMAL                                               |                  |  |
| <b>CRI</b>                 | A8711 CAN PCPA DUAL ABNORMAL                                                 |                  |  |
| <b>MAJ</b>                 | A8720 CAN PMPA SINGLE ABNORMAL                                               |                  |  |
| CRI                        | A8721 CAN PMPA DUAL ABNORMAL                                                 |                  |  |
| MAJ<br><b>CRI</b>          | A8730 CAN ENPA SINGLE ABNORMAL<br>A8731 CAN ENPA DUAL ABNORMAL               |                  |  |
| <b>MAJ</b>                 | A8740 CAN BCRA SINGLE ABNORMAL                                               |                  |  |
| <b>CRI</b>                 | A8741 CAN BCRA DUAL ABNORMAL                                                 |                  |  |
| <b>MAJ</b>                 | A8800 CAN PCPA 1PPS CLOCK FAIL                                               |                  |  |
| MAJ                        | A8810 CAN PCPA 10MHz CLOCK FAIL                                              |                  |  |
| MAJ<br><b>CRI</b>          | A8820 CAN FERA LINK FAIL<br>A8840 CAN FERA PDSN LINK FAIL                    |                  |  |
| MAJ                        | A9000 CAN CAMU SINGLE POWER FAIL                                             |                  |  |
| <b>CRI</b>                 | A9001 CAN CAMU DUAL POWER FAIL                                               |                  |  |
| <b>MAJ</b>                 | A9010 CAN PCFU(PCP) SINGLE POWER FAIL                                        |                  |  |
| CRI                        | A9011 CAN PCFU(PCP) DUAL POWER FAIL                                          |                  |  |
| <b>MAJ</b><br>CRI          | A9020 CAN PCFU(PMP) SINGLE POWER FAIL<br>A9021 CAN PCFU(PMP) DUAL POWER FAIL |                  |  |
| <b>MAJ</b>                 | A9030 CAN ATSU SINGLE POWER FAIL                                             |                  |  |
| CRI                        | A9031 CAN ATSU DUAL POWER FAIL                                               |                  |  |
| MAJ                        | A9040 CAN CPNU SINGLE POWER FAIL                                             |                  |  |
| <b>CRI</b>                 | A9041 CAN CPNU DUAL POWER FAIL                                               |                  |  |
| <b>MAJ</b><br><b>MAJ</b>   | A9220 CAN ASIA SINGLE ABNORMAL<br>A9221 CAN ASIA DUAL ABNORMAL               |                  |  |
| MAJ                        | A9240 CAN AOTA BOARD DELETION                                                |                  |  |
| <b>MAJ</b>                 | A9250 CAN AOTA FUNCTION FAIL                                                 |                  |  |
| <b>MAJ</b>                 | A9260 CAN ATSA(ASMU) BOARD DELETION                                          |                  |  |
| <b>MAJ</b>                 | A9270 CAN ATSA(ASMU) FUNCTION FAIL                                           |                  |  |
| MAJ<br>MAJ                 | A9300 CAN PIPA BOARD DELETION<br>A9310 CAN PIPA FUNCTION FAIL                |                  |  |
| <b>MAJ</b>                 | <b>A9320 CAN FETA BOARD DELETION</b>                                         |                  |  |
| MAJ                        | A9330 CAN FETA FUNCTION FAIL                                                 |                  |  |
| <b>MAJ</b>                 | A9400 CAN ATSA(ATSU) BOARD DELETION                                          |                  |  |
| MAJ                        | A9410 CAN ATSA(ATSU) FUNCTION FAIL                                           |                  |  |
| <b>COMPLETED</b>           |                                                                              |                  |  |
|                            |                                                                              |                  |  |
|                            |                                                                              |                  |  |

Fig. 4.8-8 Display Result of Display Command for the Information about Alarm List

#### **4.8.1.8. Display Command for the List of the Suppressed Fault Message**

This is the command to display the Fault Source Code List for the suppressed fault message.

- Command DIS-SUP-FLT:[BSC=a],[BTS=b];
	- a : BSC Number $(0 \sim 11)$
	- b : BTS Number $(0 \sim 47)$
- Input DIS-SUP-FLT:BSC=0,BTS=0;
- Display

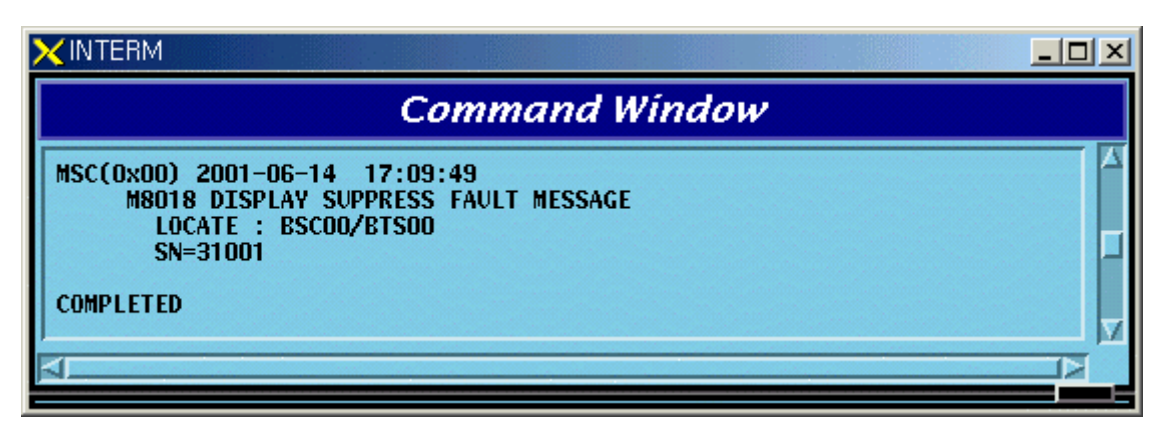

Fig. 4.8-9 Display Result of Display Command for the Suppress Fault Message List

# **4.8.2. Alarm/Fault Inhibition**

# **4.8.2.1. Inhibition Command for Alarm Message**

This is the function to inhibit the alarm message to be displayed on the console window. If any Alarm Code is not designated it inhibits the entire alarm message generated in the designated system.

- Command INH-ALM-MSG:[BSC=a],[BTS=b],[AN=c];
	- a : BSC Number $(0 \sim 11)$
	- b : BTS GRP Number( $0 ~ 47$ )
	- c : Alarm Code Number $(0 \sim 9999)$
- Input INH-ALM-MSG:BSC=0,AN=4600;
- Display

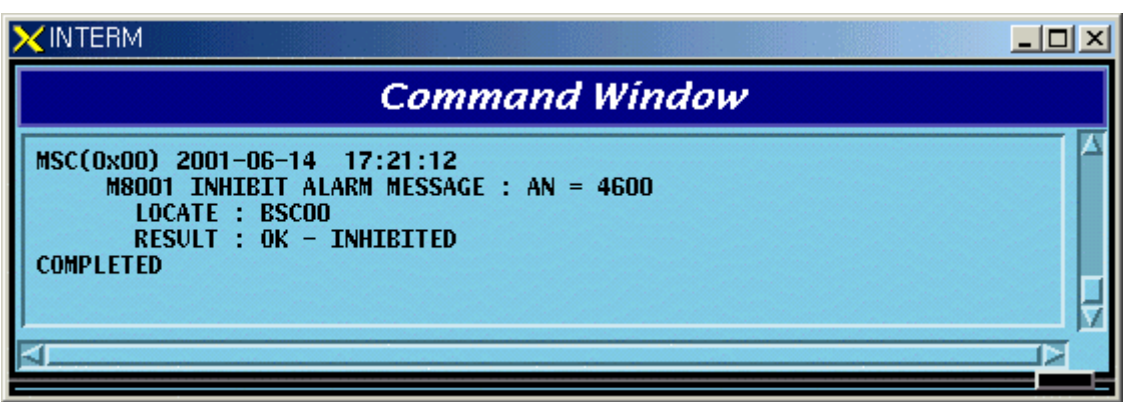

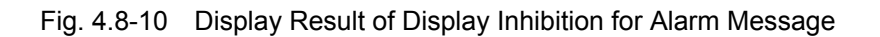

\*Note) AN : Alarm Number

# **4.8.2.2. Inhibition Command for Audible Alarm**

The audible alarm can be inhibited by the grade and it is applied to all kinds of alarm.

- Command INH-AUD-ALM
- Display

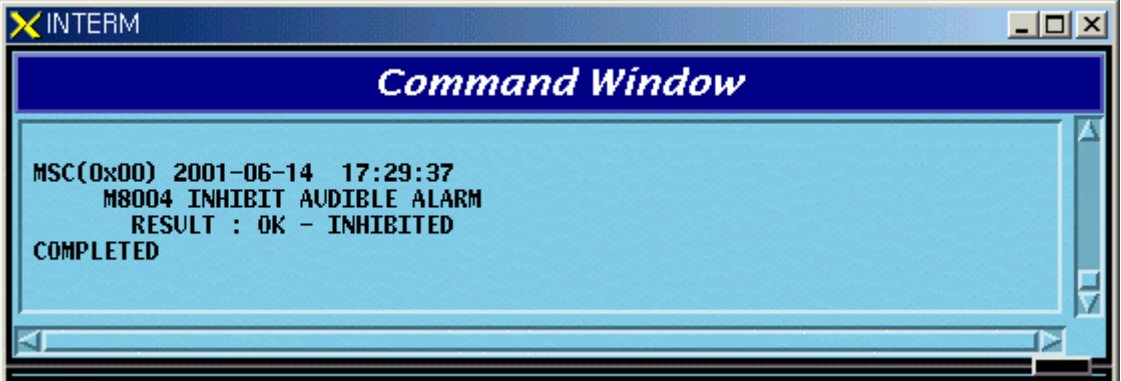

Fig. 4.8-11 Display Result of Inhibition Command for Audible Alarm

## **4.8.2.3. Inhibition Command for Fault Message**

This is the function to inhibit the display of the fault message. If any fault code is not designated, it inhibits all the fault codes.

```
• Command INH-FLT-MSG:[BSC=a],[BTS=b],[FN=c]; 
        a : BSC Number(0 \sim 11)b: BTS Number(0 \sim 47)
```
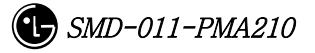

- c : Fault Code Number
- Input INH-FLT-MSG:BSC=0.BTS=0.FN=1000;
- Display

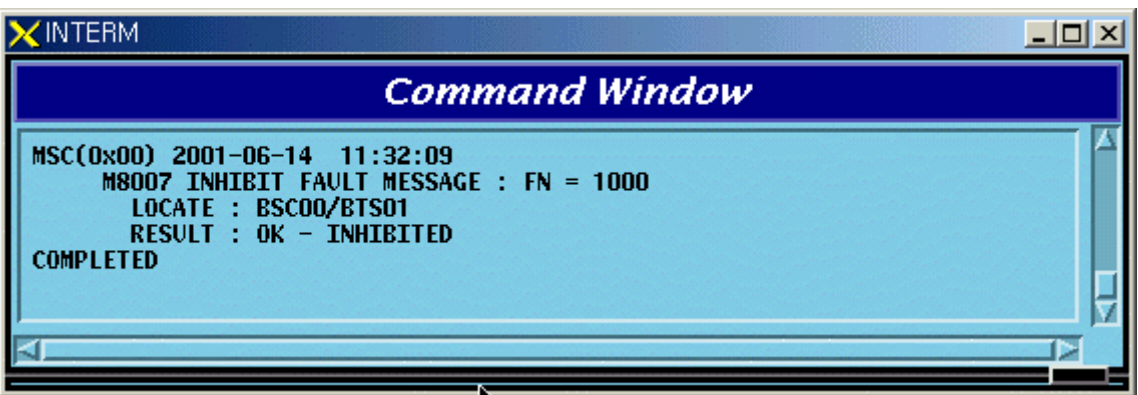

Fig. 4.8-12 Display Result of Inhibition/Allowance for Fault Message Display

# **4.8.2.4. Alarm Message Suppress Command**

This command is used for the following cases: when previously checked alarm(by the user) is generating and burden BSM; when suppressing the report for the alarm message from subsystem in order to monitor other important message.

This is the command blocking the message itself for the unnecessary alarm contrary to the command (INH-ALM-MSG) which inhibits the alarm message to be displayed on the BSM console window.

- Command SUP-ALM-MSG:[BSC=a],[BTS=b],[SRC\_CODE=c];
	- $a: BSC Number(0 ~ 11)$
	- $b$ : BTS Number( $0 \sim 47$ )
	- c : Alarm Source Code Number(1 ~ 9999)
- Input SUP-ALM-MSG:BSC=0,BTS=0,SRC\_CODE=30001;
- Display

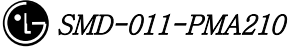

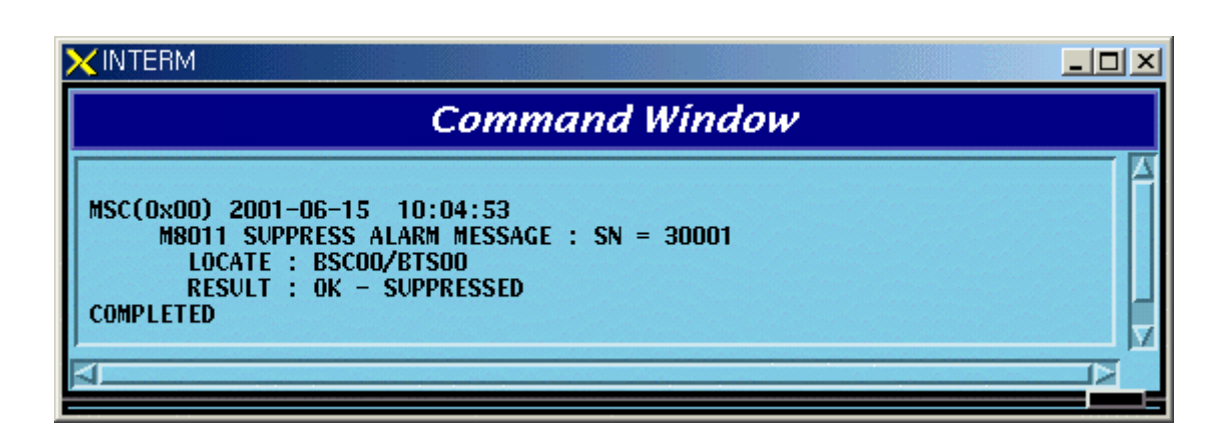

Fig. 4.8-13 Display Result of the Suppress Alarm Message Command

#### **4.8.2.5. Fault Message Suppress Command**

 This command is used for the following cases: when previously checked fault message(by the user) is generating and burden BSM; when suppressing the report for the fault message from subsystem in order to monitor other important message.

This is the command blocking the message itself for the unnecessary fault message contrary to the command (INH-FLT-MSG) which inhibits the fault message to be displayed on the BSM console window.

- Command SUP-FLT-MSG:[BSC=a],[BTS=b],[SRC\_CODE=c];
	- a : BSC Number $(0 \sim 11)$
	- $b$ : BTS Number( $0 \sim 47$ )
	- c : Fault Source Code Number $(1 \sim 1000)$
- Input SUP-FLT-MSG:BSC=0,BTS=0,SRC\_CODE=31001;
- Display

![](_page_53_Figure_12.jpeg)

![](_page_53_Figure_13.jpeg)

![](_page_53_Picture_14.jpeg)

# **4.8.3. Alarm/Fault Control**

# **4.8.3.1. Allowance Command for Inhibited Alarm Message Display**

This is the command to allow randomly inhibited alarm message for display by the user. If any specific alarm code is not designated, all the inhibited alarm code for display in the designated system is allowed.

• Command ALW-ALM-MSG:[BSC=a],[BTS=b],[AN=c];

```
a: BSC Number(0 ~ 11)
```

```
b: BTS Number(0 ~ 47)
```
c : Alarm Code Number $(0 \sim 9999)$ 

- Input ALW-ALM-MSG:BSC=0.AN=4600;
- Display

![](_page_54_Figure_10.jpeg)

Fig. 4.8-15 Display Result of Allowance for Alarm Message Display Inhibition

# **4.8.3.2. Allowance Command for Inhibited Audible Alarm**

This is the command to allow inhibited audible alarm.

- Command ALW-AUD-ALM
- Display

![](_page_54_Picture_16.jpeg)

![](_page_55_Picture_82.jpeg)

Fig. 4.8-16 Display Result of Allowance Command for Inhibited Audible Alarm

# **4.8.3.3. Allowance Command for Inhibited Fault Message Display**

This is the command to allow randomly inhibited fault message by the user. If any specific alarm code is not designated, all the inhibited fault code for display is allowed.

- Command ALW-FLT-MSG:[BSC=a],[BTS=b],[FN=c];
	- a : BSC Number $(0 \sim 11)$
	- $b$ : BTS Number( $0 \sim 47$ )
	- c : Fault Code Number(1000 ~ 9999)
- Input ALW-FLT-MSG:BSC=0,BTS=1,FN=1000;
- Display

![](_page_55_Picture_83.jpeg)

![](_page_55_Figure_12.jpeg)

# **4.8.3.4. Release Command for Suppressed Alarm Message**

This is the command to release randomly suppressed alarm message by the user. If there were any follow-up measures after suppressing and the suppressing is not needed any more, it is highly recommended to release the suppress by this command. If the alarm is not generated in the required situation the suppress matter should be checked.

- Command REL-ALM-MSG: [BSC=a], [BTS=b], [SRC\_CODE=c];
	- $a: BSC Number(0 ~ 11)$
	- $b$ : BTS Number(0 ~ 47)
	- c : Alarm Source Code Number $(1 \sim 9999)$
- Input REL-ALM-MSG:BSC=0.BTS=0.SRC\_CODE=30001;
- Display

![](_page_56_Picture_8.jpeg)

Fig. 4.8-18 Display Result of Release Command for Suppressed Alarm Message

## **4.8.3.5. Release Command for Suppressed Fault Message**

This is the command to release randomly suppressed fault message by the user. If there were any follow-up measures to the suppressed message and the suppressing is not needed any more, it is recommended to release the suppress by this command.

- Command REL-FLT-MSG:[BSC=a],[BTS=b],[SRC\_CODE=c];
	- a : BSC Number $(0 \sim 11)$
	- $b$ : BTS Number(0 ~ 47)
	- c : Fault Source Code Number(1 ~ 1000)
- Input REL-FLT-MSG:BSC=0,BTS=0,SRC\_CODE=31001;
- Display

| <b>NTERM</b>                                                                                                    |  |
|----------------------------------------------------------------------------------------------------|--|
| <b>Command Window</b>                                                                                                    |  |
| MSC(0x00) 2001-06-14 17:08:03<br>M8016 SUPPRESS FAULT MESSAGE : FSN = 31001<br>LOCATE: BSCOO/BTSOO<br>RESULT : OK - SUPPRESSED<br><b>COMPLETED</b> |  |
|                                                                                                    |  |

Fig. 4.8-19 Display Result of Release Command for Suppressed Fault Message

# **4.8.4. Environment Alarm Control 4.8.4.1. Environment Alarm Flag set Command**

This is the command to decide (ON/OFF) whether to receive the alarm, which is sensed by the sensor of environment monitoring module, normally or not. ON means receiving the alarm normally and OFF means non-receiving the alarm.

• Command SET-ENV-FLAG:[BSC=a],[BTS=b],[CMD=c],[FLAG=d];

- a : BSC Number $(0 \sim 11)$
- $b$ : BTS Number( $0 \sim 47$ )
- c : Command
- d : Flag(ON/OFF)
- Input SET-ENV-FLAG:
- Display

MSC(0x00) date time M8030 SET ACU FLAG : a  $LOCALE = b$  $RESEON = c$ 

> a : RECTIFIER\_SHUT\_DOWN\_ALARM FIRE UPPER\_FLOOD LOWER\_FLOOD TEMPERATURE1 TEMPERATURE2

![](_page_57_Picture_14.jpeg)

 TEMPERATURE3 TEMPERATURE\_CENTIGRADE\_OPTION HUMIDITY b : Locate Information c: #PROC\_NOT\_EQUIP ##PROC\_ABNORMAL ##THIS COMMAND IS IN SERVICE ##NOK - BTS TYPE MISMATCH ##NOK - BAMA ABNORMAL ##NOK - ACU ABNORMAL ##NOK - RECTIFIER ABNORMAL ##NOK - BAMA NO RESPONSE ##NOK - ACU or REC NO RESPONSE ##NOK - ALREADY SET FLAG ON ##NOK - ALREADY SET FLAG OFF ##NOK - UNKNOWN REASON ##OK - SET FLAG COMPLETED

#### **4.8.4.2. Environment Alarm Reset Command**

This is the reset command for environment monitoring module and the rectifier.

• Command RST-ENV-STS:[BSC=a],[BTS=b],[CMD=c];

a : BSC Number $(0 \sim 11)$ 

- $b$ : BTS Number( $0 \sim 47$ )
- c : Command
- Input RST-ENV-STS:
- Display

MSC(0x00) date time M8031 RESET ACU STATUS : a  $LOCALE = b$  $RESEON = c$ 

 a : ACU\_COLD\_BOOT ACU\_RESET RECTIFIER\_POWER\_TURN RECTIFIER\_CONTOROLLER\_RESET b : Locate Information

c : ##PROC\_NOT\_EQUIP

##PROC\_ABNORMAL

##THIS COMMAND IS IN SERVICE

##NOK - BTS TYPE MISMATCH

##NOK - BAMA ABNORMAL

##NOK - ACU ABNORMAL

##NOK - RECTIFIER ABNORMAL

##NOK - BAMA NO RESPONSE

##NOK - ACU or REC NO RESPONSE

##NOK - UNKNOWN REASON

##OK - RESET COMPLETED

#### **4.8.4.3. Environment Alarm History Clear Command**

This is the command to clear all the history stored in the environment monitoring module.

• Command CLR-ENV-HIST:[BSC=a],[BTS=b],[CMD=c];

a : BSC Number $(0 \sim 11)$ 

- $b$ : BTS Number( $0 \sim 47$ )
- c : Command
- Input CLR-ENV-HIST:
- Display

MSC(0x00) date time M8032 HISTORY CLEAR : a LOCATE = b  $RESEON = c$ 

 a : OP HISTORY RUNNING HISTORY

b : Locate Information

 c : ##PROC\_NOT\_EQUIP ##PROC\_ABNORMAL ##THIS COMMAND IS IN SERVICE ##NOK - BTS TYPE MISMATCH ##NOK - BAMA ABNORMAL

##NOK - ACU ABNORMAL

- ##NOK RECTIFIER ABNORMAL
- ##NOK BAMA NO RESPONSE
- ##NOK ACU or REC NO RESPONSE
- ##NOK UNKNOWN REASON
- ##OK CLEAR HISTORY COMPLETED

#### **4.8.4.4. Time Set Command**

This is the command to set time (year/month/date/hour/minute/second) built in environment monitoring module.

```
• Command SET-ENV-TIME:[BSC=a],[BTS=b],[YEAR=c],[MONTH=d],[DAY=e], 
                      [HOUR=f],[MINUTE=g],[SECOND=h]; 
       a : BSC Number(0 \sim 11)
```
- b : BTS Number $(0 \sim 47)$
- $c: Year(1990 \sim 2049)$
- $d : \text{Month}(1 \sim 12)$
- $e : Day(1 31)$
- f : Hour( $0 \sim 23$ )
- $g:$  Minute(0 ~ 59)
- h : Second $(0 \sim 59)$
- Input SET-ENV-TIME:
- Display

MSC(0x00) date time M8033 SET ACU DATE AND TIME  $LOCALE = a$ RESEON = b

a : Locate Information

b : #PROC\_NOT\_EQUIP ##PROC\_ABNORMAL ##THIS COMMAND IS IN SERVICE ##NOK - BTS TYPE MISMATCH ##NOK - BAMA ABNORMAL ##NOK - ACU ABNORMAL ##NOK - RECTIFIER ABNORMAL

 ##NOK - BAMA NO RESPONSE ##NOK - ACU or REC NO RESPONSE ##NOK - UNKNOWN REASON ##OK - SET ACU TIME COMPLETED

#### **4.8.4.5. Temperature Set Command**

This is the command to set the temperature (high/low/middle)'s threshold value of which the environment monitoring module takes control. If the temperature surpasses the set threshold value, the alarm is generating.

• Command SET-ENV-TEMP:

```
[BSC=a],[BTS=b],[HI_TEMP=c],[LOW_TEMP=d],[MID_TEMP=e];
```
- a : BSC Number $(0 \sim 11)$
- $b$ : BTS Number( $0 \sim 47$ )
- c : High Temperature( $0 \sim 200$ )
- d : Low Temperature( $-20 \sim 200$ )
- e : Middle Temperature( $-20 \sim 200$ )
- Input SET-ENV-TEMP:
- Display

MSC(0x00) date time M8034 SET ACU ALARM VALUE TEMPERATURE(HIGH/LOW/MIDDLE)  $LOCATE = a$ RESEON = b

- a : Locate Information
- b : ##PROC\_NOT\_EQUIP ##PROC\_ABNORMAL ##THIS COMMAND IS IN SERVICE ##NOK - BTS TYPE MISMATCH ##NOK - BAMA ABNORMAL ##NOK - ACU ABNORMAL ##NOK - RECTIFIER ABNORMAL ##NOK - BAMA NO RESPONSE ##NOK - ACU or REC NO RESPONSE ##NOK - UNKNOWN REASON ##OK - SET ACU TEMPERATURE COMPLETED

## **4.8.4.6. Humidity Set Command**

This is the command to set the threshold value of humidity of which the environment monitoring module takes control. If humidity surpasses this threshold value, the alarm is generating.

- Command SET-ENV-HUMI:[BSC=a],[BTS=b],[HI\_HUMI=c];
	- a : BSC Number $(0 \sim 11)$
	- $b$ : BTS Number(0 ~ 47)
	- c : High Humidity( $0 \sim 100$ )
- Input SET-ENV-HUMI:
- Display

MSC(0x00) date time M8035 SET ACU HIGH HUMIDITY ALARM LIMITS VALUE  $LOCALE = a$  $RESEON = b$ 

- a : Locate Information
- b : ##PROC\_NOT\_EQUIP ##PROC\_ABNORMAL ##THIS COMMAND IS IN SERVICE ##NOK - BTS TYPE MISMATCH ##NOK - BAMA ABNORMAL ##NOK - ACU ABNORMAL ##NOK - RECTIFIER ABNORMAL ##NOK - BAMA NO RESPONSE ##NOK - ACU or REC NO RESPONSE ##NOK - UNKNOWN REASON
	- ##OK SET ACU HUMIDITY COMPLETED

## **4.8.4.7. Environment Alarm Display Command**

This is the command to display the parameter value, flag status, history and other things presently stored in the environment monitoring module.

```
• Command DIS-ENV-STS:[BSC=a],[BTS=b],[CMD=c],[RECORD_NO=d]; 
       a : BSC Number(0 \sim 11)b: BTS Number(0 ~ 47)
```
c : Command

- $d$ : Record Number( $0 \sim 500$ )
- Input DIS-ENV-STS:
- Display

```
MSC(0x00) date time 
      M8036 DISPLAY ACU STATUS : a 
      LOCATE = b 
      TIME : c 
      CURRENT : d 
     e - fg - hi = -j -
     k - m l - n
     k - m l - nRECORD_NO : END_TRANSMIT : o
     ACTION = p ACTOR/STATE = qCANCELLATION = rREASON = s
```
- A : Command
- B : Locate Information
- C : ACU TIME
- D : CURRENT TEMPERATURE AND HUMIDITY
- E : ##HIGH TEMPERATURE

 ##LOW TEMPERATURE ##HIGH HUMIDITY f : ##ALARM OFF ##ALARM ON g : ##RECTIFIER SHUT DOWN ALARM ##TEMPERATURE CENTIGRADE OPTION ##FIRE ##UPPER FLOOD ##LOWER FLOOD ##TEMPERATURE1 ##TEMPERATURE2 ##TEMPERATURE3 ##HUMIDITY h : ##OFF ##ON I : ##HIGH TEMPERATURE ##LOW TEMPERATURE ##MIDDLE TEMPERATURE ##HIGH HUMIDITY j : ##TEMPERATURE1 ##TEMPERATURE2 ##TEMPERATURE3 ##HUMIDITY ##AC VOLTAGE ##DC VOLTAGE ##DC ELECTIRIC CURRENT ##RECTIFIER UNIT FAIL ##BATTERY ELECTRIC ##H/E EXTERNAL FAN RPM ##H/E INTERNAL FAN RPM  $k :$  $m : ##FIRE$  ##UPPER FLOOD ##LOWER FLOOD ##TEMPERATURE1 ##TEMPERATURE2

##TEMPERATURE3

![](_page_64_Picture_3.jpeg)

##HUMIDITY

 ##RECTIFIER CABLE OPEN ##FAN CABLE OPEN ##FAN POWER FAIL ##FAN FAIL ##HEAT EXCHANGER POWER FAIL ##HEAT EXCHANGER FAIL ##AC EQUIPMENT HEATER FAIL ##AC BATTERY HEATER FAIL ##FRB DOOR OPEN ##BATTERY DOOR OPEN ##AC FAIL ##HIGH VOLTAGE ##LOW VOLTAGE ##BATTERY LOW VOLTAGE ##MDMC MODULE ERROR ##REC UNIT FAIL ##FUSE RELAY LOSS ##REC ACU COMMUNICATION FAULT ##DC DC FAIL

 $l$  :

- n : ##NORMAL
	- ##OCCUR

##FAIL

##HIGH

##LOW

- ##ACTIVE
- o : ##NOT END ##END RECORD
- p : ACTION INFORMATION
- q : ACTOR INFORMATION
- r : CANCEL INFORMATION
- s : ##PROC\_NOT\_EQUIP ##PROC\_ABNORMAL ##THIS COMMAND IS IN SERVICE ##NOK - BTS TYPE MISMATCH ##NOK - BAMA ABNORMAL

![](_page_66_Picture_36.jpeg)

- ##NOK RECTIFIER ABNORMAL
- ##NOK BAMA NO RESPONSE
- ##NOK ACU or REC NO RESPONSE
- ##NOK UNKNOWN REASON

# **4.9. Operation through GUI**

# **4.9.1. Manager Window.**

#### **4.9.1.1. Overview.**

GUI manager window is the GUI main window managing GUI applications and communicates with MMI block to exchange GUI information.

# **4.9.1.2. Operation.**

Locate mouse indicator onto the button to display the name of corresponding application; the pressed button means the corresponding application is on the run; the application presently not on the run is presented as selectable button status.

# **4.9.1.3. Suggestions.**

![](_page_67_Picture_8.jpeg)

Fig. 4.9-1 Manager window

The MMI should be normally on the run because the manager is interworking with the MMI block.

By accessing X-Window Pixmap file, the XPM file should exist in the XPM directory in the run file directory, or else, 'XPM open file Error!' is displayed and all the block of the GUI can not be run. Otherwise, if any program that use color palette such as 'Netscape' is running, it might not be run because it could not get the palette. It is recommended using bitmap plane over 16bit to use GUI on the BSM.

# **4.9.2. Interm Window**

## **4.9.2.1. Overview.**

The interm is controlled by the manager; manages the user information and command Input/Output.

#### **4.9.2.2. Login.**

The login window is displayed as a initial screen and it gets input the user ID and password. The user should finish the process in 1minute by entering the login ID and password. If the password is not entered after entering the login ID the system performs logout automatically to make the user unable to use the user command input window.

![](_page_68_Figure_3.jpeg)

![](_page_68_Figure_4.jpeg)

# **4.9.2.3. Window Configuration.**

It is divided into command result display window, menu bar and command input window; command processing time content is displayed on the window and COMPLETED is displayed at the end of the display window.

The menu bar is consisted of commands into the following order: MMI related command, Loading related command, configuration related command, status related command, test related command, NO.7 related command, statistics related command, alarm related command and PREVIOUS menu that execute the command previously executed.

The prompt should be displayed on the screen in case the input window of lower part is in standby status, and when the communication with CA of MMI is disconnected the prompt is not displayed.

![](_page_68_Picture_9.jpeg)

![](_page_69_Figure_0.jpeg)

Fig. 4.9-3 Interm Configuration.

The line between the display window and the input window is a discriminator which can adjust rate of input and display windows by dragging the button on the upper side with mouse pointer. The display window by the command supports the popup menu to adjust the display environment. It is divided into background color, text color, text font, text size, and finish; press button 3 to pop up menu and then user can operate it. The underlined letter in the pull down menu operation is the accelerator letter. Choosing Meta + letter, the user can operate it immediately. If the user chooses the utmost part with dotted line in the menu, the system offers Tear-Off function to operate menu independently.

![](_page_70_Picture_1.jpeg)

Fig. 4.9-4 CDM Tear-off

#### **4.9.2.4. Operation Command and Usage.**

All commands are available in the pop-up menu with mouse as followed and also available by inputting command manually on the INPUT WINDOW depending upon command grammar like using shell command in UNIX.

#### **4.9.2.4.1. Command Input Method using POP-UP MENU**

![](_page_70_Figure_6.jpeg)

![](_page_70_Figure_7.jpeg)